Evropský polytechnický institut, s.r.o.

# **BAKALÁŘSKÁ PRÁCE**

2012 ONDŘEJ NAVRÁTIL

## **Evropský polytechnický institut, s.r.o. v Kunovicích**

**Studijní obor: Elektronické počítače** 

# **Analýza výhodnosti využití redakčních systémů proti klasickým webovým stránkám z pohledu internetových vyhledávačů.**

(Bakalářská práce)

**Autor:** Ondřej NAVRÁTIL **Vedoucí práce:** Mgr. Anna Kaderková

Kunovice, 2012

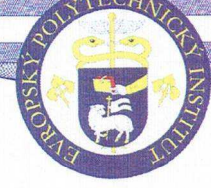

1. soukromá vysoká škola na Moravě Evropský polytechnický institut, s.r.o. Akademický rok 2011/2012

# ZADÁNÍ BAKALÁŘSKÉ PRÁCE

Jméno a příjmení: Ondřej Navrátil Studijní obor: Elektronické počítače

Téma práce:

## Analýza výhodnosti využití redakčních systémů proti klasickým webovým stránkám z pohledu internetových vyhledávačů.

#### Cíl bakalářské práce:

Cílem bakalářské práce je vytvořit webové prezentace pomocí redakčních systémů Joomla, Drupal, WordPress a klasických webových stránek pro zadavatelskou firmu. V úvodu své práce vypracujte teoretický základ dané problematiky a představte základní teoretická východiska redakčních systémů a klasických html stránek. Zpracujte analýzu a optimalizujte všechny systémy pro internetové vyhledávače, sledujte a vyhodnocujte průběžně návštěvnost jednotlivých prezentací, určete výhody a nevýhody jednotlivých systémů a vyberte nejefektivnější redakční systém pro zadavatele. Dále proveďte instalace Vámi zpracovávaných redakčních systémů Joomla, Drupal, WordPress. Pro srovnání vytvořte i klasické webové stránky pomocí HTML a CSS stylů. Na takto vytvořených webech proveďte testování návštěvnosti prezentací podle redakčních systémů, zpracujte analýzu ze získaných dat a stanovte metodiku výběru optimálních redakčních systémů pro firmu. Celou problematiku zpracujte také jako e-learningový studijní text včetně cvičení a videa, otázek a odpovědí pro samodiagnostický systém k využití do předmětu Počítačová grafika u distanční formy studia. Uveďte do rutiny výukového procesu a hodnocení uživatele (vyučujícího předmětu) doložte. Vypracujte doporučení pro pokračování v práci (cíle, osnova, literatura). Práce bude obhájena před vedením firmy Rustika a práce bude dále obhájena před vedením Ústavu aplikované informatiky hodnocení bude součástí bakaláařské práce. Bakalářskou práci podrobte na test plagiátorství a výsledek předložte zkušební komisi pro státní závěrečnou zkoušku.

#### Osnova:

Úvod

- 1. Teoretický úvod do problematiky redakčních systémů
- 2. Analýza softwarových nároků jednotlivých redakčních systémů
- 3. Instalace redakčních systémů Joomla, Drupal, WordPress
- 4. Vytvoření klasické webové stránky pomocí HTML a CSS
- 5. Testování návštěvnosti prezentací podle redakčních systémů
- 6. Analýza získaných dat a vyhodnocení nejoptimálnějšího
- redakčního systému pro firmu
- 7. Doporučení pro další pokračování
- Závěr

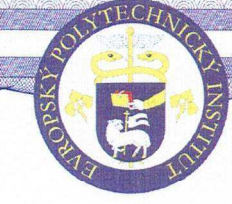

Podle zákona č. 111/1998 Sb., § 47b, odst. 3 platí, že odevzdáním práce autor souhlasí se zveřejněním své práce podle tohoto zákona, bez ohledu na výsledek obhajoby.

Vedoucí práce: Mgr. Anna Kaderková<br>Oponent práce: Ing. Jindřich Petrucha, Ph.D.

Místo a datum zadání bakalářské práce: Kunovice, 26.8.2011

žvropský polytechnický institut,  $S. r. o.$ Osvobození 699  $-1-$ 686 04 KUNOVICE

Jindřich Petrucha Ing., Ph.D. ředitel Ústavu aplikované informatiky

Oldřich Kratochvíl Ing., h. prof., Dr.h.c., Ph.D., CSc., MBA rektor

Prohlašuji, že jsem bakalářskou práci vypracoval samostatně pod vedením Mgr. Anny Kaderkové a uvedl v seznamu literatury všechny použité literární a odborné zdroje.

Kunovice, 2012

Děkuji slečně Mgr. Anně Kaderkové za velmi užitečnou metodickou pomoc, kterou mi poskytla při zpracování mé bakalářské práce.

Kunovice, 2012

Ondřej Navrátil

#### Obsah:

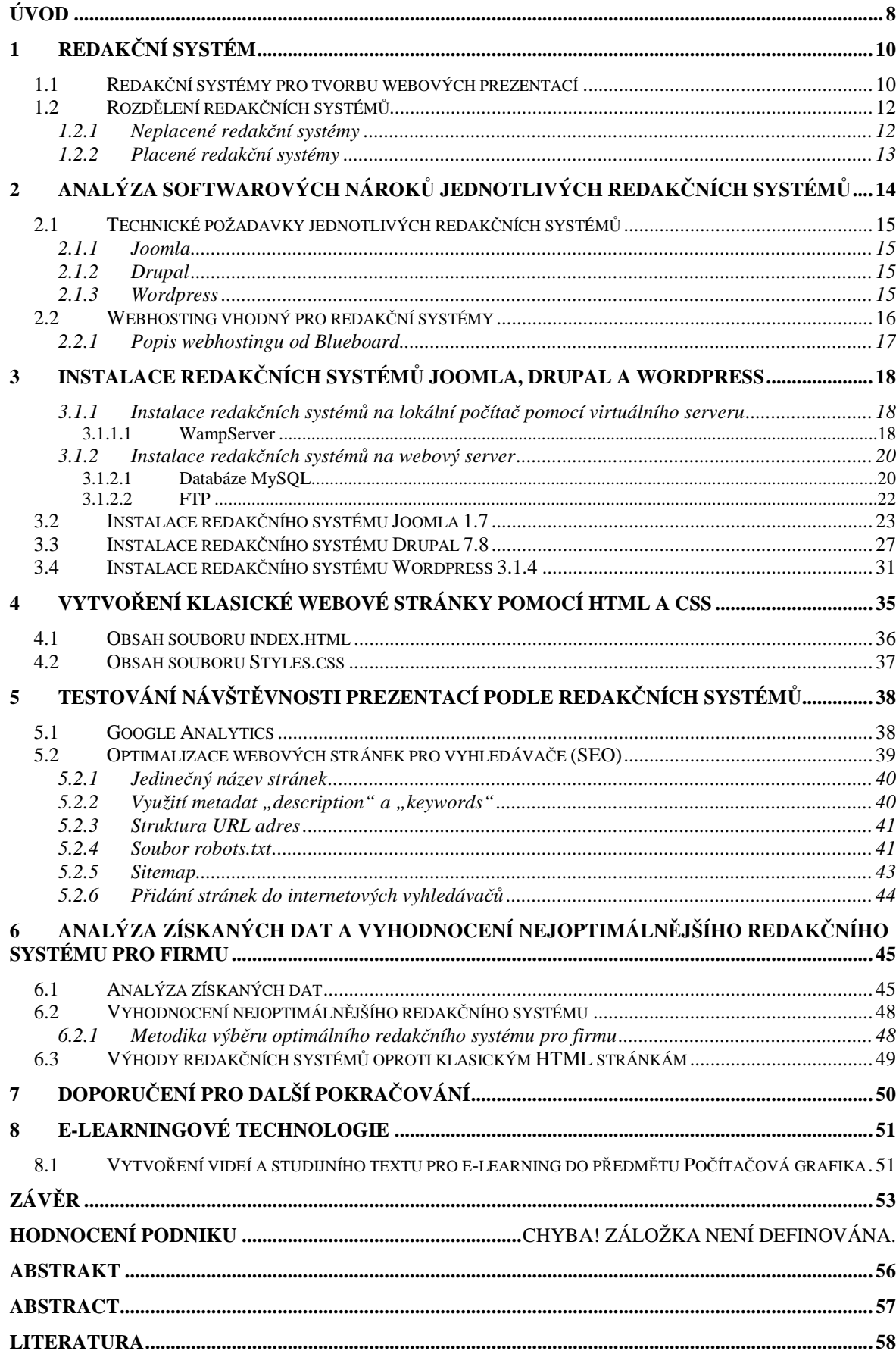

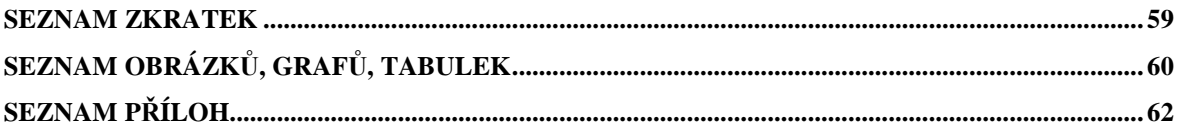

# **ÚVOD**

Téma moji bakalářské práce se nazývá: Analýza výhodnosti využití redakčních systémů proti klasickým webovým stránkám z pohledu internetových vyhledávačů. Tuto práci mi zadala firma Rustika s.r.o. Hlavním cílem je vytvořit webové prezentace pomocí tří různých redakčních systémů a klasických HTML stránek, stanovit metodiku výběru a určit redakční systém, který splňuje požadavky firmy Rustika s.r.o. nejen z pohledu návštěvnosti z internetových vyhledávačů, ale i z pohledu jiných výhod, které redakční systémy nabízí.

Firma Rustika s.r.o. působí na trhu již od roku 1991. Zabývá se kompletním reklamním servisem, mj. i tvorbou webových prezentací. Z důvodů obtížnosti této problematiky používala firma v minulosti programy pro tvorbu webů, které automaticky generovaly HTML kód. Po mém nástupu do firmy v roce 2010, jsem tvorbu webových prezentací dostal na starost já. Z vyšší odborné školy jsem měl zkušenosti s redakčními systémy, které jsou pro tvorbu webů skvělým řešením. V těchto systémech je možné vytvořit i rozsáhlé stránky za poměrně krátký čas na velmi profesionální úrovni. Dalším důvodem, proč jsem se rozhodl pro redakční systémy, je fakt, že většina zákazníků požaduje přístup k editaci obsahu webu kvůli zajištění aktuálnosti stránek.

V první kapitole se budu zaobírat problematikou redakčních. V dalších podkapitolách popíši redakční systém pro tvorbu webových prezentací a jejich rozdělení na placené a neplacené.

V druhé kapitole nazvané analýza softwarových nároků jednotlivých redakčních systémů popíši informace, které jsou důležité při výběru webhostingu pro redakční systém. V podkapitole se budu věnovat nárokům jednotlivých redakčních systémů a popíši vybraný webhosting, který je vhodný pro redakční systém.

V kapitole instalace redakčních systémů Joomla, Drupal, WordPress popíši rozdíl mezi instalací na virtuální server, webový server a jejich výhody a nevýhody. Dále popíši přesný postup jednotlivých instalací redakčních systému krok za krokem s obrázky.

Ve čtvrté kapitole popíši problematiku týkající se HTML a kaskádových stylů. Dále vytvořím soubory index.html a style.css, které budou tvořit základ mých HTML stránek.

V páté kapitole se budu zabývat postupem testování návštěvnosti pomocí služby Google Analytics. V podkapitolách proberu problematikou internetových vyhledávačů a optimalizací redakčních systémů i klasických HTML stránek pro internetové vyhledávače. Dále ukážu postup přidání stránek do internetových vyhledávačů.

V šesté kapitole udělám analýzu získaných dat a vyhodnotím nejoptimálnější redakční systém, který dosáhl nejlepších výsledků a nejlépe splňuje požadavky firmy Rustika s.r.o.

V sedmé kapitole nastíním řešení, kterým by se mohlo navázat na tuto práci a zdokonalit ji při výběru nejoptimálnějšího redakčního systému.

V osmé kapitole popíši postup vytvoření E-learningové technologie pro distanční formu studia z předmětu Počítačová grafika. Tento studijní text a videa budou dostupná pro studenty EPI s.r.o.

## **1 Redakční systém**

Redakční systém můžeme nazvat také jako systém pro správu obsahu (CMS). Systém pro správu obsahu je počítačový program, běžící zcela na webovém serveru prostřednictvím tzv. technologie serverového skriptování. Existuje celá řada těchto technologií, mezi nejpoužívanější patří otevřený PHP a platforma .NET od společnosti Microsoft. Uživatel přichází se systémem pro správu obsahu do styku prostřednictvím webových stránek, které systém produkuje. Webové stránky mohou obsahovat samotný obsah webového časopisu, ale také ovládací a komunikační rozhraní pro jeho editory a autory. [1, s. 86-87]

Redakčních systémů je několik typů např. podnikový redakční systém, redakční systém pro správu dokumentu atd., ale těmito redakčními systémy se nebudu již dále zabývat. Tato bakalářská práce pojednává konkrétně o redakčních systémech, které se používají pro tvorbu webových prezentací.

## **1.1 Redakční systémy pro tvorbu webových prezentací**

Jedná se o webovou aplikaci pro vytváření a správu obsahu v HTML. Jejich použití je vhodné pro rozsáhle weby, kde je hodně webového materiálu, který může editovat a přidávat i více uživatelů najednou. Výhodou je, že k tomu uživatel nepotřebuje žádné znalosti HTML problematiky. Editace textů a dokumentů je jednoduchá díky WYSIWYG<sup>1</sup> editoru.

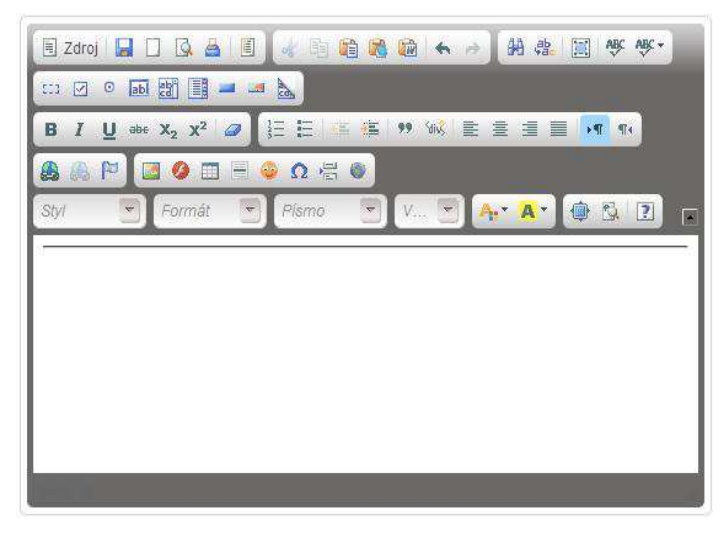

Obr. č. 1: WYSIWYG editor Zdroj: Vlastní

<sup>&</sup>lt;sup>1</sup> Zkratka z anglického jazyka "what you see is what you get" – co vidíš, je to co dostaneš

Editovat stránky můžeme ve dvou různých uživatelských prostředích. Tím prvním je administrátorské prostředí, které běží na pozadí webu a přístup do tohoto prostředí má jen správce webu. Jako správce webu můžeme měnit šablonu, přidávat uživatele a přidělovat jim práva, mazat články, vytvářet ankety, nahrávat různá rozšíření a dělat mnoho dalších úprav celého webu. Druhým typem je uživatelské prostředí, které běží na stránkách webu. Uživatel, který se přihlásí svým uživatelským jménem, může na webu dělat vše, co mu administrátor webu dovolí v jeho právech.

Redakční systém si můžeme představit jako dvě vrstvy. Na jedné vrstvě jsou data (obsah webu) a na druhé vrstvě je grafický vzhled. Díky této skutečnosti můžeme změnit vzhled celé webové prezentace během pár minut a nezáleží na tom, jestli má web 10 nebo 100 stránek. Grafický vzhled nám zajišťuje šablona, která je naprogramovaná pomocí PHP a HTML. Šablona může také obsahovat JavaScript, flashové prvky, obrázky, atd. Součástí instalačního balíčku redakčního systému je i základní šablona se vzhledem. Pokud nejsme spokojeni se vzhledem před instalované šablony, tak můžeme šablonu upravit sami, nebo vytvořit úplně novou. K vytvoření nové šablony jsou zapotřebí jisté zkušenosti s programováním, nebo program pro tvorbu šablon jako je třeba Artisterr, který se využívá pro tvorbu šablon pro redakční systém Joomla, Drupal a Wordpress. Třetí a nejjednodušší možností je stáhnout šablonu, která se nám líbí na internetu. Vývojem šablon se zabývá celá řada společností. Některé šablony jsou ke stažení zdarma, ale jsou omezeny licencí (nekomerční využití, odkaz na společnost atd.) Zpravidla nejsou tyto šablony tak propracované, jako ty za peníze. Ceny za lepší šablony se pohybují okolo jednoho tisíce korun českých.

Základní redakční systém si můžeme upravit a zdokonalit podle toho, k čemu bude web sloužit díky tzv. modulům. Modulů existují tisíce, ale pro představu vypíši jen pár základních modulů, se kterými jsem se setkal.

- E-mail
- Hotelová rezervace
- Novinky
- Kalendář
- Přihlášeni a registrace
- Ankety
- E-shop
- Diskuzní fórum

## **1.2 Rozdělení redakčních systémů**

Redakční systémy pro tvorbu webu můžeme rozdělit hned podle několika hledisek, ale tím hlavním hlediskem je, zda jsou placené nebo neplacené.

### **1.2.1 Neplacené redakční systémy**

Neplacené redakční systémy jsou volně dostupné na internetu jako Open source. To znamená, že uživatel může tyto redakční systémy nejen volně stahovat a používat, ale i zdrojový kód je volně dostupný a uživatel může kód libovolně upravovat. Díky této skutečnosti se na tyto systémy zaměřili i vývojáři webových aplikací a vznikají další a další rozšíření pro redakční systémy (moduly, pluginy), které jsou buď zdarma, nebo za peníze. Open source redakčních systémů je celá řada. Vybral jsem tři redakční systémy, které jsou dle mého názoru u nás nejpopulárnější.

- **Joomla!**  Celý systém je naprogramovaný v jazyce PHP a pracuje s databází MySQL. Od roku 2001 byl vyvíjen pod názvem Mambo. Pod názvem Joomla je dostupný od roku 2005 ve verzi 1.0. Joomla je velmi populární díky své jednoduchosti a profesionalitě.
- **Drupal**  Stejně jako Joomla je založený na PHP a pracuje s databází MySQL a PostgreSQL. Kvalitu toho redakčního systému dokazuje i to, že jej používá úřad prezidenta Spojených státu na adrese: http://www.whitehouse.gov/
- **Wordpress**  I tento nejmladší, nejpopulárnější systém je založený na PHP a pracuje s databází MySQL. Má širokou uživatelskou komunitu díky svoji jednoduchosti a přehlednosti. Uživatelé ho využívají hlavně pro tzv. blogování.

#### **1.2.2 Placené redakční systémy**

Placené redakční systémy jsou nabízeny na internetu dvěma způsoby. První způsob je takový, že zaplatíme za licenci, stáhneme si redakční systém, sami si jej nainstalujeme a vytvoříme web. Ceny se pohybují od stovek až po desetitisíce korun českých. Většinou za tuto cenu dostaneme základní redakční systém. Různá rozšíření a moduly si musíme přikoupit.

Druhým způsobem nabízení placených redakčních systémů je , že uživatel kupuje redakční systém jako službu. Tato služba může obsahovat: zřízení webhostingu, pronájem domény, vytvoření webové prezentace, pravidelné aktualizace a zálohování systému. Za tuto službu platíme měsíční paušální poplatek, řádově stokoruny.

# **2 Analýza softwarových nároků jednotlivých redakčních systémů**

Jak již bylo řečeno v předchozí kapitole, redakční systémy fungují na technologii serverového skriptování. Redakční systémy Joomla, Drupal a WordPress jsou naprogramovány v jazyce PHP. Příkazy PHP jsou prováděny na straně serveru a k návštěvníkovi webu jsou odeslány jen výsledky, které uživatel vidí ve svém webovém prohlížeči (viz. obr2). Z této skutečnosti vyplývá, že softwarové nároky jsou kladeny na servery webhostingů a jejich databáze.

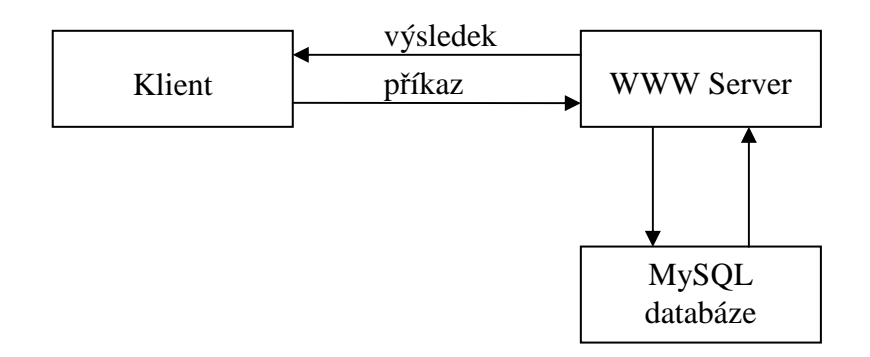

Obr. č. 2: Schéma serverového skriptování Zdroj: Vlastní

Při výběru webhostingu na kterém chceme nainstalovat redakční systém, jsou důležité tyto informace: Verze PHP a MySQL, velikost místa na disku pro prezentaci, velikost místa pro databázi, editace .htaccess, modul mod\_rewrite a operační systém nainstalovaný na serveru hostingu. Požadavky záleží na jednotlivých redakčních systémech a jejich verzích.

## **2.1 Technické požadavky jednotlivých redakčních systémů**

#### **2.1.1 Joomla**

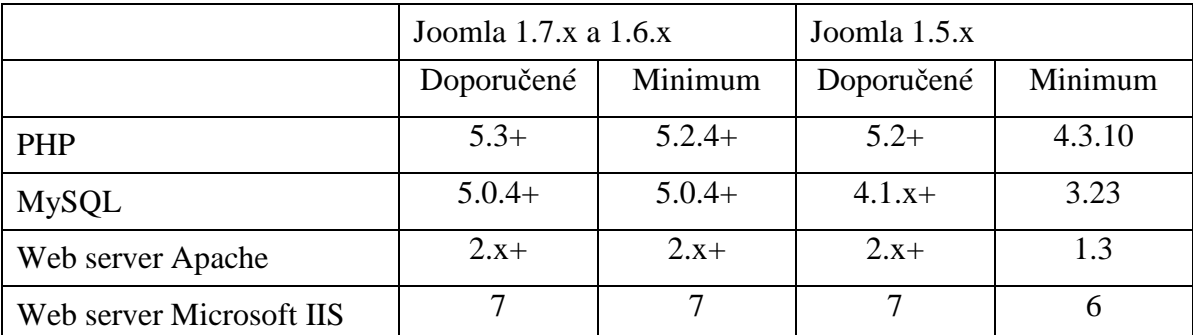

Tabulka 1: Technické požadavky redakčního systému Joomla Zdroj: [2]

## **2.1.2 Drupal**

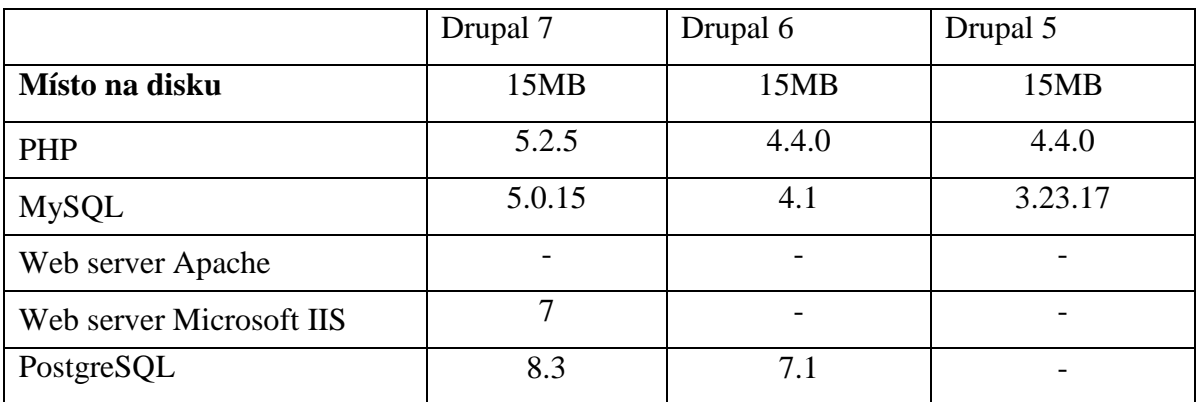

Tabulka 2: Technické požadavky redakčního systému Drupal Zdroj: [3]

## **2.1.3 Wordpress**

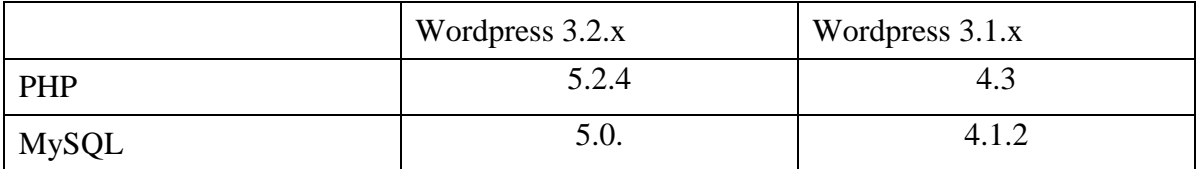

Tabulka 3: Technické požadavky redakčního systému Wordpress Zdroj: [4]

### **2.2 Webhosting vhodný pro redakční systémy**

Webhosting je pronájem prostoru pro webové stránky na cizím serveru. Pronajímatel serveru bývá označován jako poskytovatel webhostingu.

Díky webhostingu si můžeme své webové stránky umístit na internet, aniž bychom museli mít vlastní server. Ceny za webhosting se pohybují od pár Kč až po několik tisíc Kč za měsíc. Existuje i bezplatná varianta, tzv. freehosting. Freehosting obvykle nezahrnuje žádné záruky ohledně funkčnosti, má omezenou technickou podporu. Často je s freehostingem spojeno umisťování reklamy na stránkách. Freehostingy nejsou vhodné pro redakční systémy z důvodu omezení databáze a rychlosti spojení.

Poskytovatelé u webhostingu nabízí skriptovací technologie PHP, ASP, ASP. NET, JSP aj., z databází jsou nabízeny především MySQL, PostgreSQL a MS SQL. Stránky na server se kopírují převážně protokolem FTP.

Webhosting je pouze samotné umístění stránek na serveru poskytovatele. Aby se uživatelé internetu ke stránkám dostali, je potřeba mít zaregistrovánu doménu (např. s názvem společnosti). Alternativně lze u některých firem zdarma využít domény 3. řádu, například vasejmeno.poskytovatel.cz.

Součástí webhostingových služeb jsou většinou také e-mailové schránky s antispamovými a antivirovými filtry, stahování pošty do poštovního klienta protokolem POP3, odesílání pošty protokolem SMTP.

Součástí webhostingu bývá technická podpora pro zákazníky, tedy možnost v případě technických problémů či dotazů kontaktovat poskytovatele prostřednictvím telefonu, ICQ, e-mailu, Skype aj.

Setkal jsem se s různými webhostingy, ale osobně upřednostňuji pro instalaci redakčních systémů ty, které používají operační systém Linux. Nejvíce mi vyhovoval webhosting od Blueboard. Nejen svoji nabídkou, ale i ochotou a rychlostí administrátorů při řešení problémů.

#### **2.2.1 Popis webhostingu od Blueboard**

Blueboard nabízí webhosting a registraci domén. Výhodou tohoto webhostingu je jeho jednoduchost a možnost přímého nahrání jednoho z řady nabízených redakčních systémů přímo z Blueboardu, což nám ušetří spoustu času. Dále je to neomezená nabídka v počtu subdomén, emailů, databází a to až na 5 hlavních doménách za 95 Kč měsíčně.

| Cena za měsíc                           | 95 Kč                          |
|-----------------------------------------|--------------------------------|
|                                         | 80 Kč bez DPH                  |
| Multihosting                            | až 5 domén                     |
| Místo na disku                          | 20 GB                          |
|                                         | $10$ GB www $+$ $10$ GB emaily |
| PHP                                     | Ano                            |
|                                         | PHP 5.3                        |
| <b>MySQL</b>                            | Ano                            |
|                                         | verze 5.5, neomezeně DB        |
| WebMail                                 | Ano                            |
|                                         | Roundcube                      |
| Subdomény                               | Neomezeně                      |
| E-maily                                 | POP3/POP3S/IMAP/IMAPS          |
| SMTP pro odesílání emailů               | Ano                            |
| Správa emailů přes web                  | Ano                            |
| Emailový antivir                        | Ano                            |
| Doménový koš                            | Ano                            |
| Emailový antispam                       | Ano                            |
| Editace .htaccess                       | Ano                            |
| Vlastní chybové stránky 401, 403, 404 a | Ano                            |
| 500                                     |                                |
| Moduly mod_rewrite a mod_alias          | Ano                            |
| GD knihovna, ImageMagick                | Ano                            |
| Statistiky<br><b>AWStats</b>            | Ano                            |
| CRON (plánované úlohy)                  | Ano                            |
| Záloha dat                              | Denně                          |

**Technické parametry webhostingu Blueboard** 

Tabulka 4: Technické parametry webhostingů od Blueboard Zdroj: [5]

# **3 Instalace redakčních systémů Joomla, Drupal a Wordpress**

Instalace redakčních systémů si jsou velice podobné a základní předpoklady pro úspěšnou instalaci jsou:

- server podporující PHP a MySQL
- vytvořená databáze
- instalační balíček redakčního systému
- zajištěné připojení se serverem přes FTP

Redakční systémy můžeme instalovat dvěma způsoby. První způsob je instalace na lokální počítač pomocí virtuálního serveru. Výhodou tohoto řešení je rychlost přenosu dat. Druhou možností je instalace redakčního systému přímo na webový server poskytovatele webhostingů.

## **3.1.1 Instalace redakčních systémů na lokální počítač pomocí virtuálního serveru**

Instalace na lokální počítač s virtuálním serverem má několik nesporných výhod. Hlavní výhodou je podstatné urychlení práce. Zatímco u webhostingu je nutné každý soubor zdlouhavě nahrávat na vzdálený server přes FTP, u lokálního serveru stačí soubory nahrát do složky virtuálního serveru, který je na našem disku, což je o poznání rychlejší a můžeme pohodlně vytvářet i bez přístupu k internetu. Další výhodou je možnost libovolné konfigurace. U lokálních serverů můžeme libovolně experimentovat s konfigurací, ke které u hostingových služeb často nemáme ani přístup.

K vytvoření serveru na lokálním počítači existuje celá řada programů, dle mého názoru a zkušeností je velice dobrý WampServer.

#### **3.1.1.1 WampServer**

WAMP (WampServer) je soubor nezávislých balíků pro operační systém MS Windows. Název WAMP je zkratkou hlavních komponent a operačního systému, tedy Windows (OS), Apache (web server), MySQL (databázový systém)

a PHP (skriptovací programovací jazyk). WAMP po instalaci umožňuje jednoduchým způsobem přidat a používat různé verze Apache, MySQL a PHP. [6]

Instalace programu není nijak složitá a je stejná jako instalace u jiných základních programů ve Windows. Jediné informace, které musíme během instalace vyplnit, jsou místo uložení WampServeru a nastaveni SMTP a e-mail. SMTP a e-mail vyplňujeme, bude-li náš budoucí web využívat PHP funkci mail, poté vyplníme SMTP podle informací od poskytovatele našeho internetu.

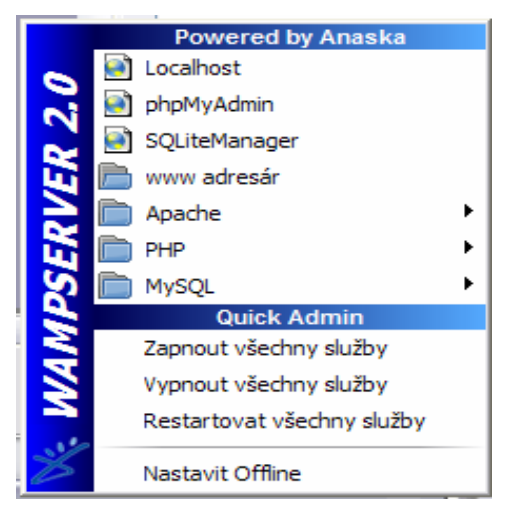

Obr. č. 3: Ovládací panel WampServeru Zdroj: Vlastní

Po dokončení instalace stačí do internetového prohlížeče zadat adresu http://localhost a v okně prohlížeče se zobrazí úvodní stránka WampServeru, kde lze vidět, jaké verze a moduly WampServer používá, a snadno lze spouštět administrační rozhraní databázových serverů a vlastní projekty.

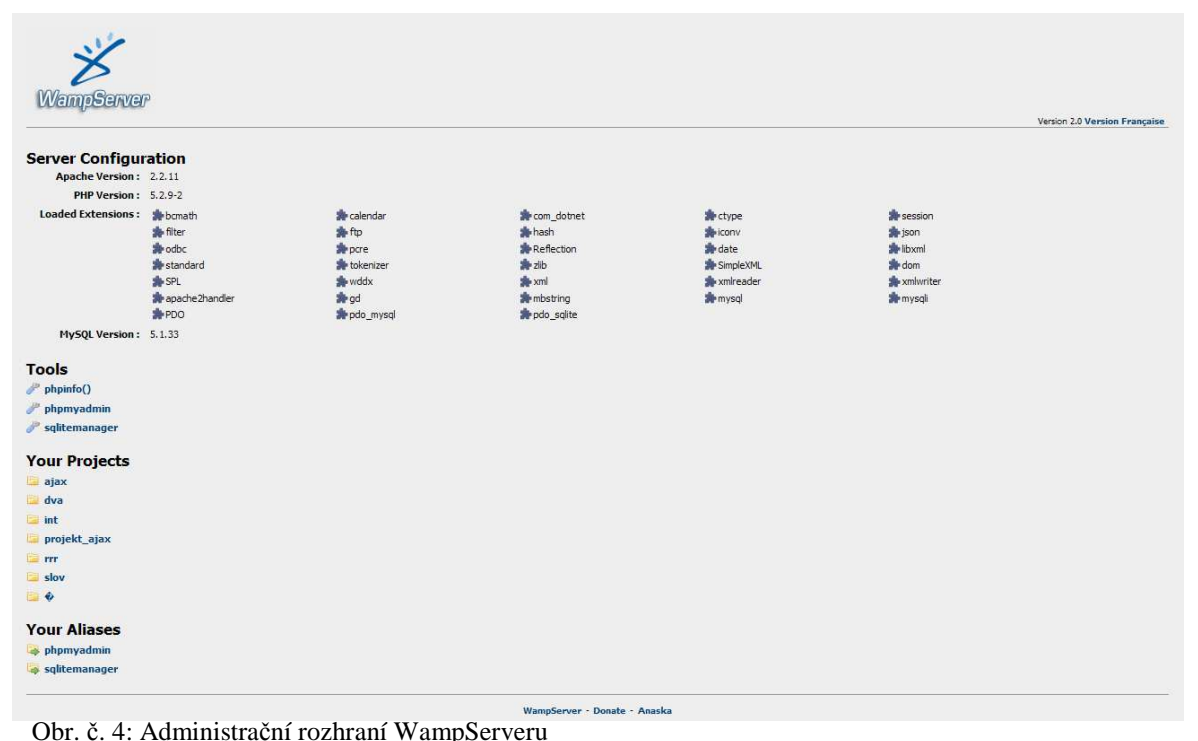

Zdroj: Vlastní

WampServer je jednoduchý na ovládání. V prostředí phpMyAdmin vytvoříme databázi. Když je databáze vytvořena, stačí nahrát složku s instalačními soubory určitého redakčního systému do složky www v adresáři, kde jsme nainstalovali WampServer. Pokud máme spuštění WampServer, zadáním adresy *localhost/nazev\_složky\_s\_instalací*  do internetového prohlížeče se spustí samotná instalace.

#### **3.1.2 Instalace redakčních systémů na webový server**

Výběr vhodného webhostingu jsem popsal v minulé kapitole. Při objednání webhostingu dostaneme od poskytovatele přihlašovací údaje pro administraci účtu a k přístupu na FTP. V administraci účtu může uživatel spravovat různá nastavení a služby podle možností webhostingů např.: MySQL databáze, subdomény, e-maily a další.

| Poctivý hosting s osobním přístupem                     | ⇧                          | Objednávka | Hosting a domény        | Nápověda                    | O nás | <b>Administrace</b>     |   |
|---------------------------------------------------------|----------------------------|------------|-------------------------|-----------------------------|-------|-------------------------|---|
| Klientská sekce                                         |                            |            |                         |                             |       | Váš kredit: 0 bodů      |   |
| $\bullet$ Úvod                                          | Moje hostingy              |            |                         |                             |       | <b>Objednat hosting</b> |   |
| • Moje hostingy<br>· Moje domény                        | ≑ Doména                   |            | ≑ Předplacen do         | $\div$ Částka měsíčně s DPH |       |                         |   |
| $\bullet$ E-maily                                       | qpmatousek.cz<br>bendam.cz | Nastavení  | 21.05.2012              | 95 Kč                       | PHP   | Multi<br><b>MySQL</b>   |   |
| • FTP účty<br>· MySQL databáze                          | osadalipa.cz               | Nastavení  | 04.02.2013              | 95 Kč                       | PHP   | <b>MySQL</b>            |   |
| · Subdomény<br>• Statistiky                             | rustika info<br>mas-mtj.cz | Nastavení  | 04.02.2013              | 95 Kč                       | PHP   | Multi<br><b>MySQL</b>   |   |
| · Plánované úlohy (cron)<br>• Software<br>$\bullet$ Git |                            |            |                         |                             |       |                         |   |
| · Autorizovaný požadavek                                |                            |            |                         |                             |       |                         |   |
| · Změna hesla do Kl. sekce<br>· Správce                 |                            |            |                         |                             |       |                         |   |
| · Plátci                                                |                            |            |                         |                             |       |                         |   |
| • Faktury                                               |                            |            |                         |                             |       |                         |   |
| · Partnerský program                                    |                            |            |                         |                             |       |                         |   |
| © 2001-2012 Blueboard.cz s. r. o.                       |                            | $Q + 1$    | +35 Doporučit na Googlu | <b>V</b> Tweet              |       | ⊠ Napište nám!          | ೪ |

Obr. č. 5: Administrace hostingu od Blueobard Zdroj: Vlastní

#### **3.1.2.1 Databáze MySQL**

Redakční systém je dynamická aplikace, která spojuje PHP a MySQL. Proto je důležité před samotnou instalací redakčního systému mít vytvořenou databázi, do které se budou ukládat všechny záznamy.

MySQL je zkratka z angl. My Structured Query Language = systém pro řízení databází. Do MySQL lze ukládat různá data (texty, obrázky atd.), s nimiž lze dále jednoduše pracovat (třídit, řadit, filtrovat apod.). Nejčastěji se MySQL používá ve spojení s jazykem PHP, které umožňuje přístup k uloženým datům.

Každá databáze v MySQL obsahuje tabulky, každá tabulka má sloupce a řádky – v každém řádku jsou záznamy předem určeného typu. Databáze MySQL je jeden z prvních hojně rozšířených systémů. Práce s tímto systémem se dá využít v C, C++, Java, Perl, PHP, Python, Tcl, Visual Basic nebo .NET.

Pro jednoduchou správu MySQL databází se používá nástroj PhpMyAdmin. PhpMyAdmin je Open Source program napsaný v PHP, který umožňuje zálohování, vytváření tabulek, vkládání, editaci a mazání záznamů v tabulkách, vytváření databází apod. PhpMyAdmin je pokročilý nástroj pro kompletní správu MySQL systému přes webové rozhraní. [7]

| gpmatousek cz1                                                                                                    |               | new Struktura R SQL                                                                                                    |    | Vyhledávání |        | <b>B</b> Dotaz  |                             |          | al Export al Import de Návrhář |               | <b>X</b> Upravy |  |
|----------------------------------------------------------------------------------------------------|---------------|----------------------------------------------------------------------------------------------------|----|-------------|--------|-----------------|-----------------------------|----------|--------------------------------|---------------|-----------------|--|
| osadalipa cz1 (41)                                                                                                    |               | Tabulka A                                                                                                    |    |             | Akce   |                 |                             |          |                                | <b>Typ</b>    | Porovnávání     |  |
| rustika info1 (39)<br>rustika info2 (42)                                                                                                    |               | wp commentmeta                                                                                                    |    | 廇           | 睲      | 3é              | 而                           | ×        | ٥                              | <b>InnoDB</b> | utf8 general ci |  |
| rustika info3 (35)                                                                                                    |               | wp comments                                                                                                    | 旧  | é           | i.     | 罪               | m                           | $\times$ | o                              | InnoDB        | utf8 general ci |  |
| rustika info4 (39)<br>rustika info5 (35)                                                                                                    |               | wp links                                                                                                    | E  | 廇           | 摩      | 3é              | 而                           | $\times$ | 7                              | <b>InnoDB</b> | utf8 general ci |  |
| rustika info6 (43)                                                                                                    |               | wp options                                                                                                    | 目  | 囹           | 匷      | 종리              | 而                           | X        | 170                            | InnoDB        | utf8 general ci |  |
| rustika info7 (34)<br>rustika info8 (3)                                                                                                    |               | wp postmeta                                                                                                    | 目  | 囹           | 膻      | 罪               | T                           | $\times$ | 27                             | InnoDB        | utf8 general ci |  |
| rustika info9 (36)                                                                                                    |               | wp posts                                                                                                    | 眉  | 廇           | 厬      | $\frac{1}{2}$ c | 而                           | $\times$ | 36                             | InnoDB        | utf8 general ci |  |
| rustika info10 (11)<br>rustika info11 (84)                                                                                                    |               | wp terms                                                                                                    | 肩  | 廇           | 匷      | 罪               | 而                           | $\times$ | 2                              | InnoDB        | utf8_general_ci |  |
| rustika info12 (35)                                                                                                    |               | wp term relationships                                                                                                    | le | 愶           | 匷      | 渠               | 而                           | $\times$ | 7                              | InnoDB        | utf8 general ci |  |
| rustika info13 (90)<br>rustika info14 (37)                                                                                                    | ш             | wp term taxonomy                                                                                                    | 肩  | 廇           | 匷      | झ               | 面                           | ×        | 2                              | <b>InnoDB</b> | utf8 general ci |  |
|                                                                                                    |               | wp usermeta                                                                                                    | E  | 會           | 匷      | 과               | 面                           | ×        | 27                             | <b>InnoDB</b> | utf8 general ci |  |
|                                                                                                    |               | wp users                                                                                                    | 肩  | 廇           | 唱      | 3é              | 而                           | $\times$ | $\mathbf{1}$                   | InnoDB        | utf8 general ci |  |
| rustika info10 (11)                                                                                                    |               | 11 tabulek                                                                                                    |    |             | Celkem |                 |                             |          | 279                            | <b>InnoDB</b> | utf8 czech ci   |  |
| X                                                                                                    |               | Zaškrtnout vše / Odškrtnout vše                                                                                                    |    |             |        |                 | Zaškrtnuté:<br>$\checkmark$ |          |                                |               |                 |  |
| <b>圖</b> wp_commentmeta<br><b>目 wp_comments</b><br>目 wp_links<br><b>□</b> wp_options<br>目 wp_postmeta<br>目<br>Wp posts<br>目<br>wp_terms<br><b>■ wp_term_relationships</b><br>■ wp_term_taxonomy<br><b>H</b> wp_usermeta<br>目 wp users | Název:<br>(i) | Náhled pro tisk B Datový slovník<br>Vytvořit novou tabulku v databázi rustika info10-<br><sup>1</sup> Počet nemusí být přesný, viz FAQ 3.11 |    |             |        | Počet sloupců:  |                             |          |                                |               | Proved          |  |

Obr. č. 6: Prostředí phpMyAdmin s databázi Wordpress Zdroj: Vlastní

#### **3.1.2.2 FTP**

FTP nebo li File Transfer Protokol, je protokol založený na bázi TCP/IP, sloužící pro vytvoření spojení a přihlášení ke vzdálenému hostitelskému počítači. Díky FTP můžeme přenášet soubory (obrázky, webové prezentace, instalace redakčních systémů a další) mezi naším počítačem a serverem webhostingu. K přihlášení na vzdálený server je nutné zadat přihlašovací údaje a hesla, které jsme obdrželi od poskytovatele při objednání webhostingů.

Pro přístup ke vzdálenému serveru přes FTP se používají tzv. FTP klienti. Jedná se o programy, které jsou graficky přehledně zpracované. Díky tomu není vyžadována znalost FTP protokolu pro práci s takovými programy. Nejznámějším FTP klientem pro svoji dostupnost a jednoduchost je Total Commander, který psal historii už v roce 1993 pod názvem Windows Commander.

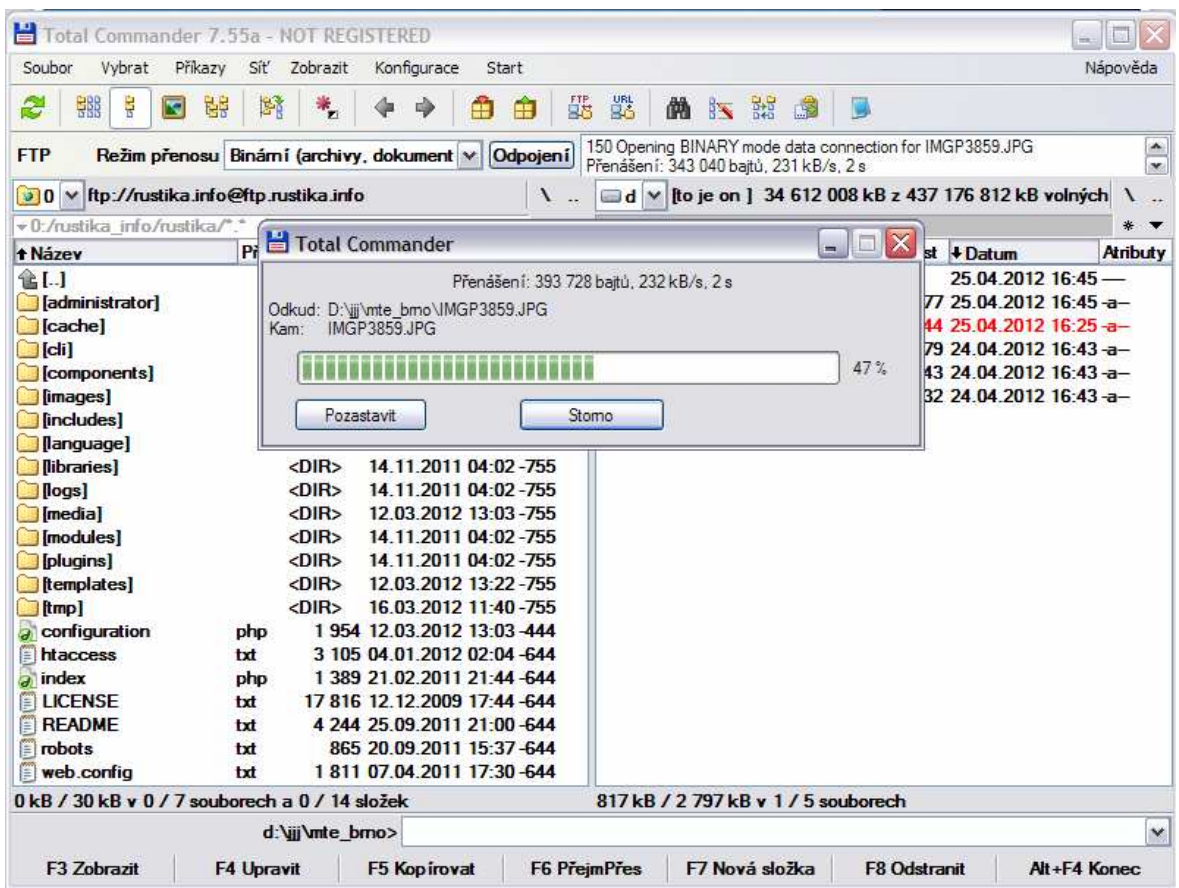

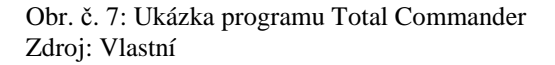

## **3.2 Instalace redakčního systému Joomla 1.7**

Před samotnou instalací si stáhneme instalační soubor z oficiálního webu projektu (www.joomla.org). Instalační soubor rozbalíme a jednotlivé soubory nakopírujeme přes FTP na server webhostingu do adresáře určeného od poskytovatele. Samotnou instalaci spustíme zadáním naší adresy do internetového prohlížeče.

## **1. Krok – Výběr jazyka**

První krok instalace je výběr jazyka

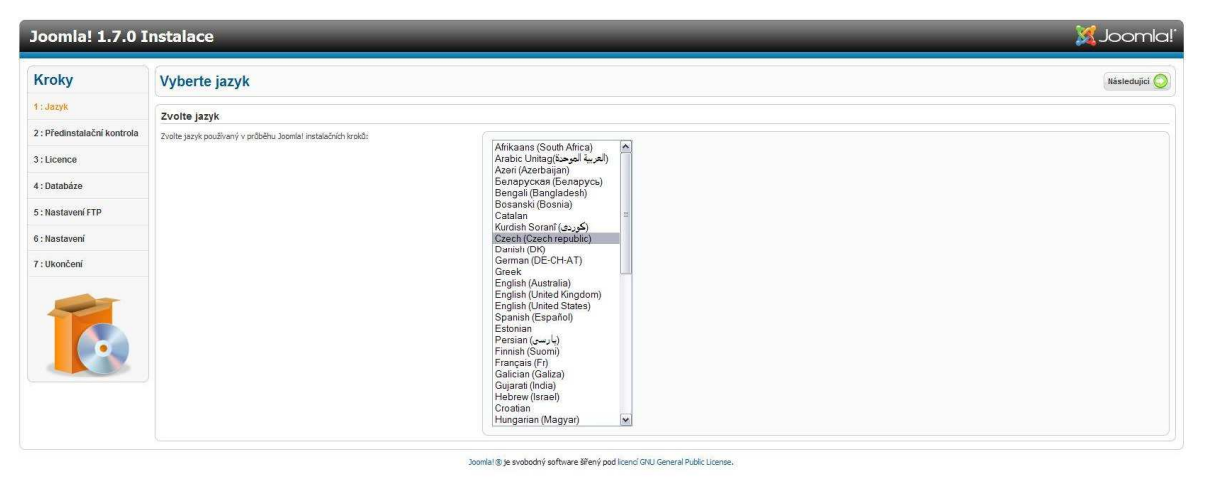

Obr. č. 8: Instalace Joomla – výběr jazyka Zdroj: Vlastní

#### **2. Krok – Předinstalační kontrola**

V tomto kroku provede instalátor Joomly předinstalační kontrolu systémových požadavků. Pokud není splněn některý z požadavků, Joomla nemusí správně fungovat a je dobré kontaktovat správce webhostingů, popřípadě změnit webhosting.

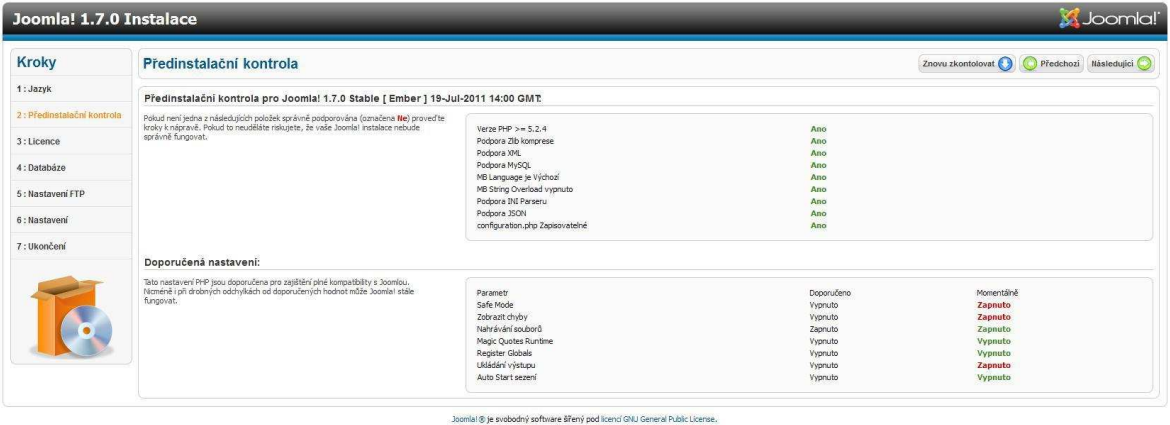

Obr. č. 9: Instalace Joomla – předinstalační kontrola Zdroj: Vlastní

#### **3. Krok instalace - Licence**

Redakční systém Joomla je distribuován, pod licencí GNU-GPL.

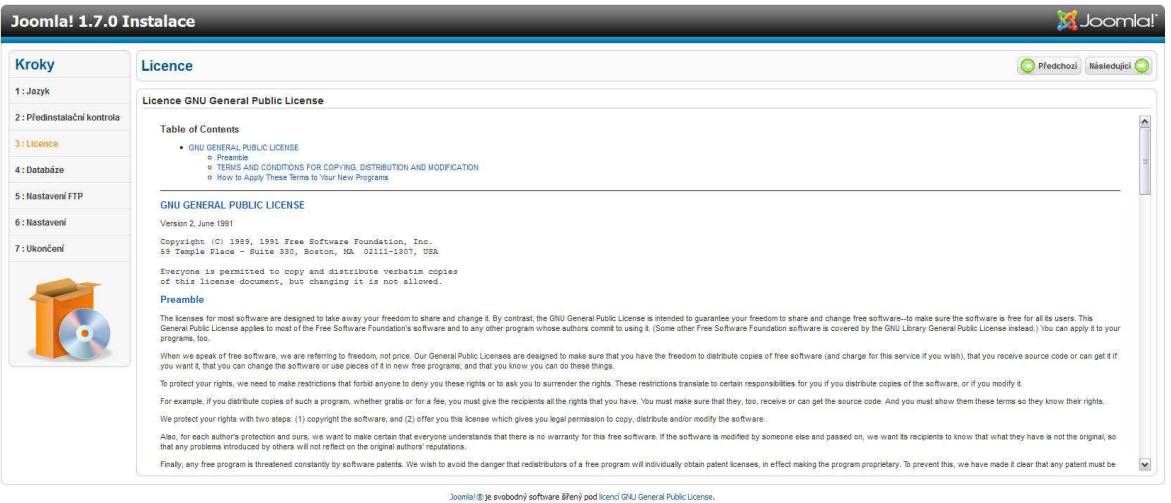

Obr. č. 10: Instalace Joomla – licence Zdroj: Vlastní

#### **4. Krok – Nastavení databáze**

Naši vytvořenou MySQL databázi musíme správně propojit s redakčním systémem.

Typ databáze - nastavíme na MySQLi

Jméno hostitele - je doména.cz, u virtuálního serveru většinou "localhost"

Uživatelské jméno - je jméno pro přihlášení k databázi, u virtuálního serveru "root"

Heslo - heslo k přístupu do databáze

Jméno databáze - jméno naší vytvořené databáze

Prefix tabulek - používá se pro více tabulek, osobně nenastavuji

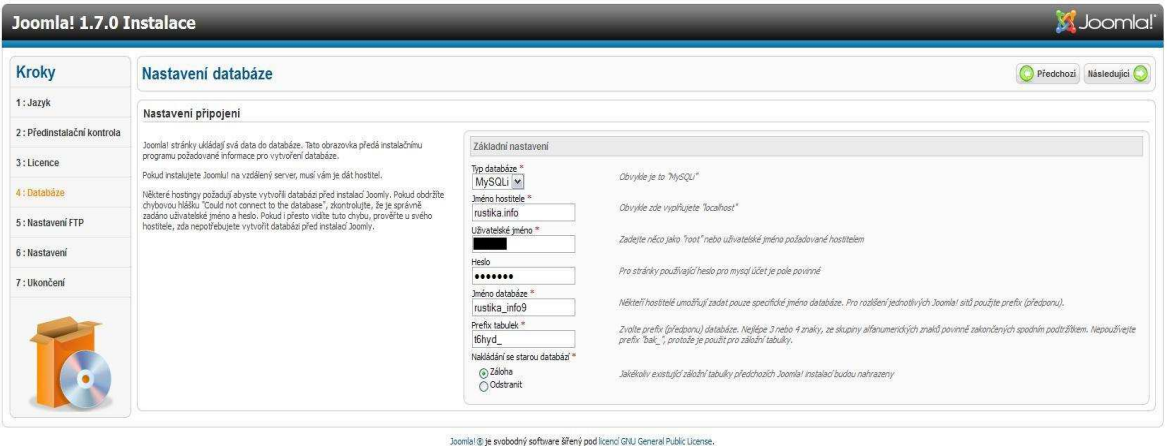

Obr. č. 11: Instalace Joomla – nastavení databáze Zdroj: Vlastní

#### **5. Krok – Nastavení FTP**

V tomto kroku je možné nastavit FTP pro připojení k serveru, z bezpečnostního hlediska je dobré nevyplňovat a tento krok přeskočit.

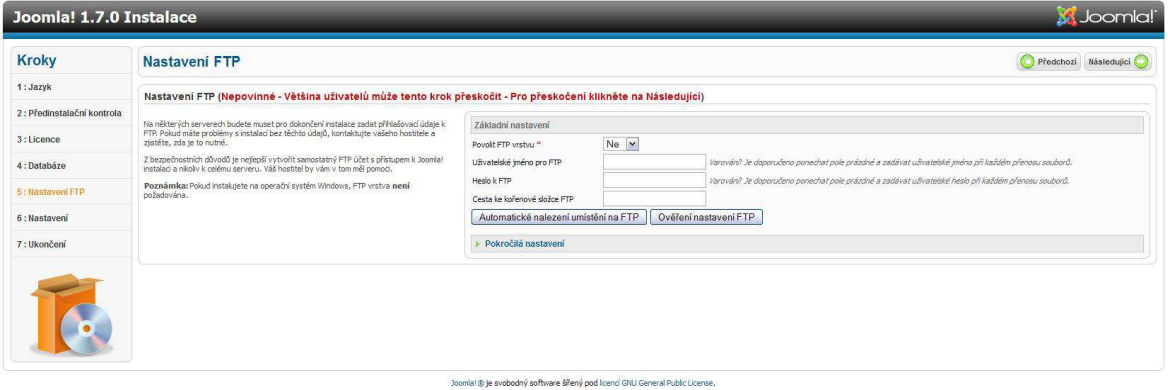

Obr. č. 12: Instalace Joomla – nastavení FTP Zdroj: Vlastní

#### **6. Krok – Základní nastavení**

V tomto kroku nastavíme jméno stránek, email, jméno a heslo správce. V tomto kroku si můžete nechat nainstalovat tzv. ukázková data, která obsahují ukázkový obsah webu, to je dobré pro začátečníky.

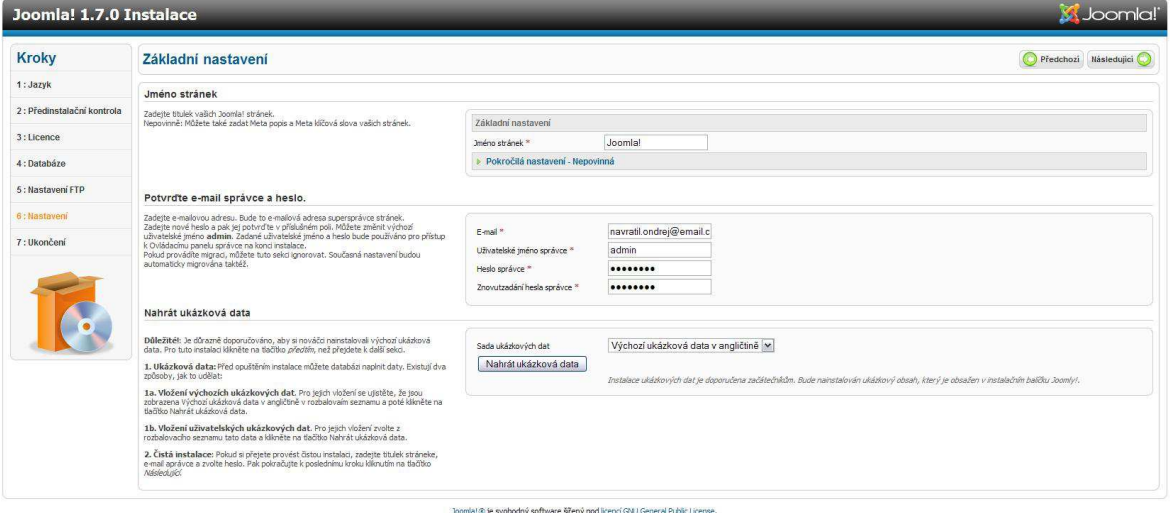

Obr. č. 13: Instalace Joomla – základní nastavení Zdroj: Vlastní

#### **7. Krok – Dokončení instalace**

Dokončení instalace, po instalaci se musí odstranit instalační složka. U verze 1.0 a 1.5 se složka odstraňuje přes FTP, u verze 1.7 a vyšší je možné odstranění přímo přes tlačítko *Odstraňte instalační složku*.

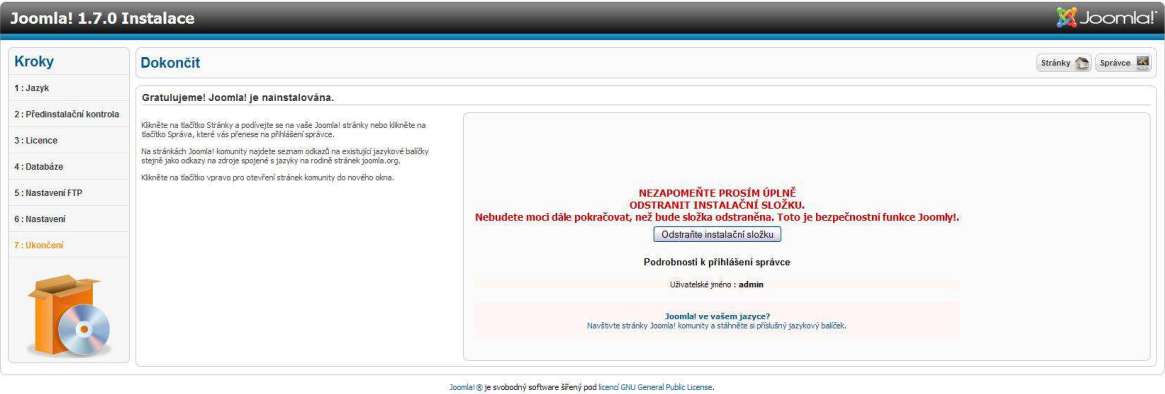

Obr. č. 14: Instalace Joomla – dokončení Zdroj: Vlastní

Ukázkový web je dostupný na adres http://joomla.rustika.info

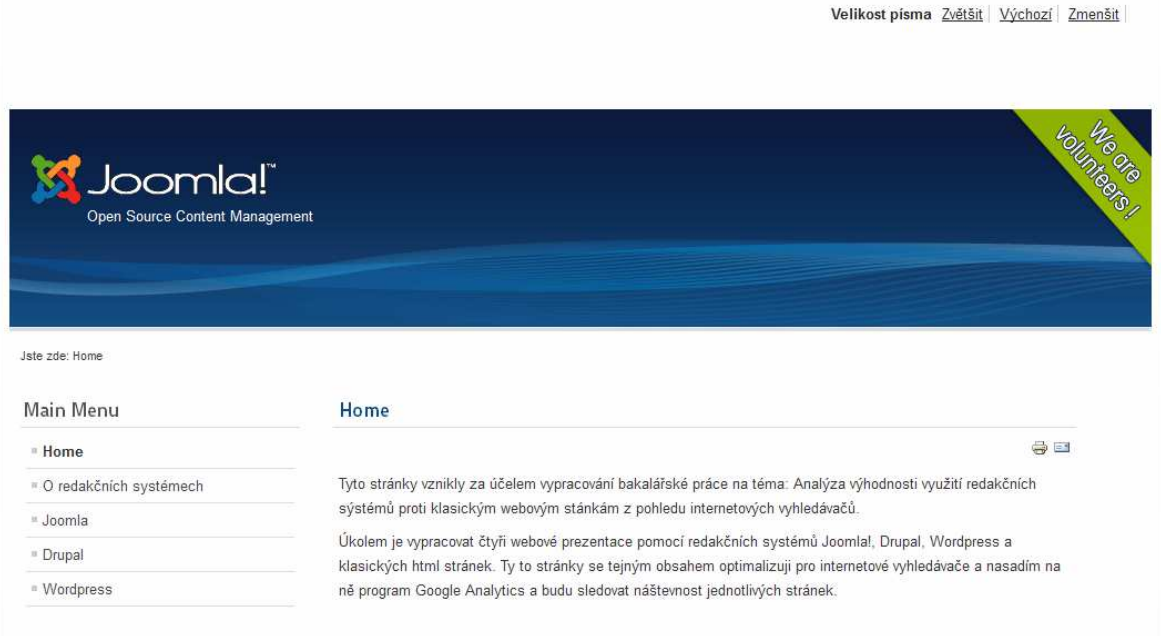

Obr. č. 15: Ukázkový web vytvořený pomocí Joomla Zdroj: Vlastní

## **3.3 Instalace redakčního systému Drupal 7.8**

Aktuální instalační soubor si stáhneme z oficiálního webu projektu (www.drupal.org). Stejně jako u předchozího redakčního systému instalační soubor rozbalíme a jednotlivé soubory nakopírujeme přes FTP na server webhostingu do adresáře určeného od poskytovatele. Samotnou instalací spustíme zadáním naší adresy do internetového prohlížeče.

#### **1. Krok – Výběr instalace**

Na výběr máme ze dvou profilů Standart a Minimal. Zvolíme Standart a pokračujeme.

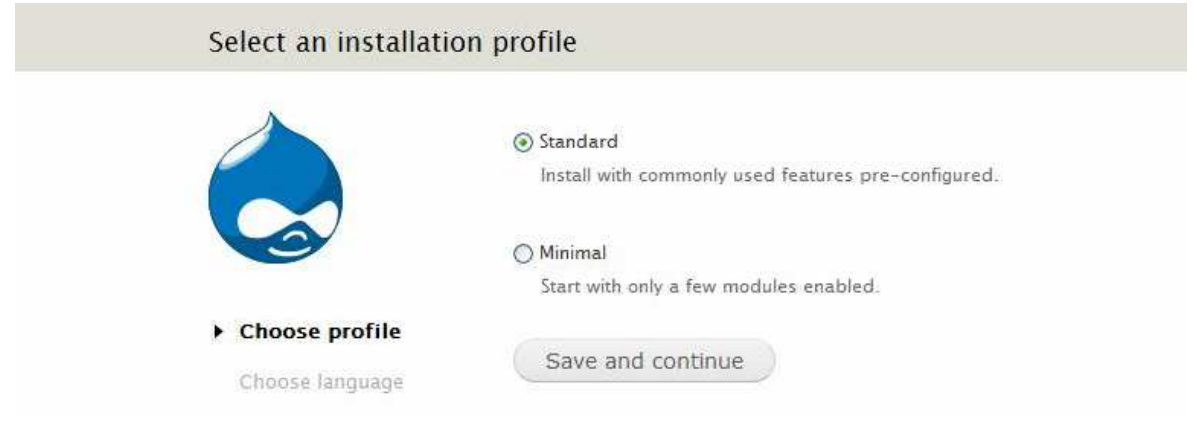

Obr. č. 16: Instalace Drupal - výběr instalace Zdroj: Vlastní

## **2. Krok – Výběr jazyku**

V dalším kroku vybereme jazyk.

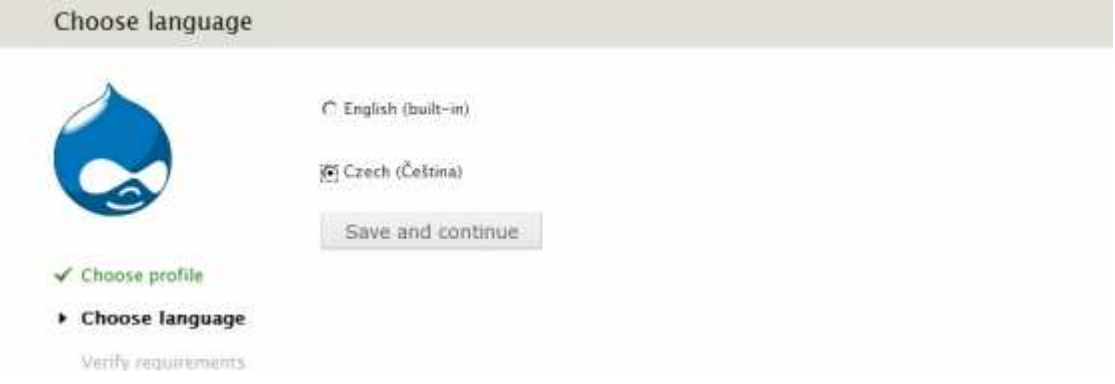

Obr. č. 17: Instalace Drupal - výběr jazyku Zdroj: [8]

#### **3. Krok – nastavení databáze**

Vytvořenou MySQL databázi musíme správně propojit s redakčním systémem.

Typ databáze - vybereme typ databáze

Jméno databáze - jméno vytvořené databáze

Uživatelské jméno - jméno pro přihlášení k databázi, u virtuálního serveru "root"

Heslo - heslo k přístupu do databáze

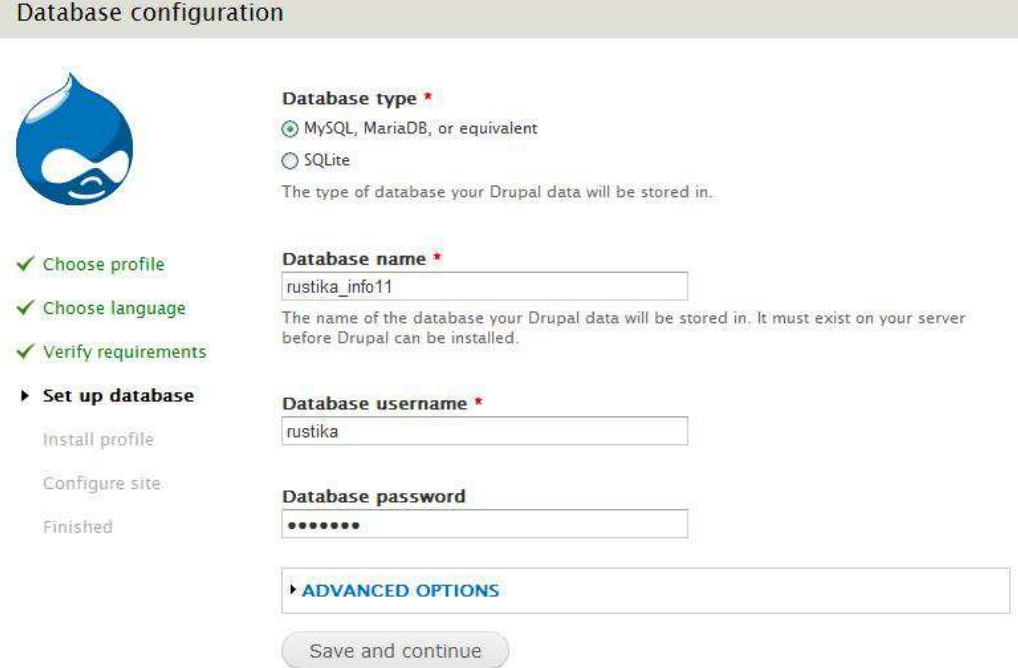

Obr. č. 18: Instalace Drupal - nastavení databáze Zdroj: Vlastní

#### **4. Krok – průběh instalace**

Tento krok je pouze informativní o stavu instalace.

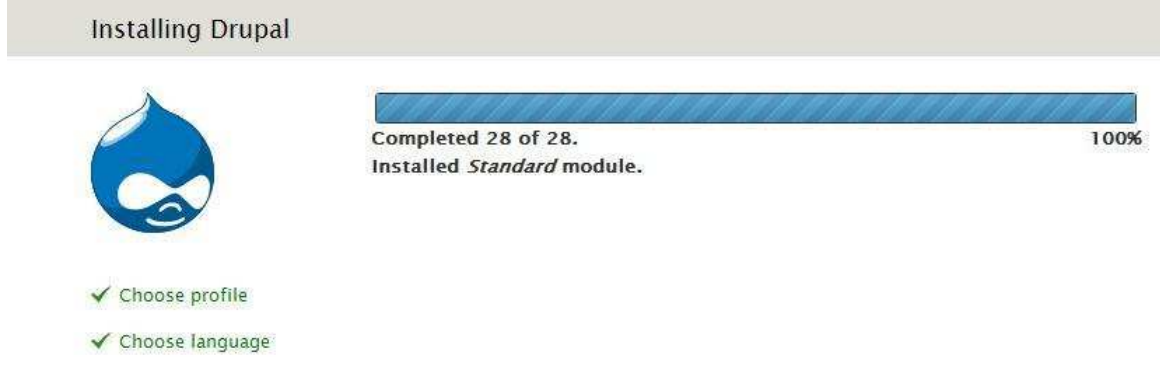

Obr. č. 19: Instalace Drupal - průběh instalace Zdroj: Vlastní

## **5. Krok – nastavení webové stránky**

V tomto kroku nastavíme jméno stránek, emailovou adresu, uživatelské jméno pro přihlášení jako administrátor, heslo, nastavení časového pásma serveru a aktualizace.

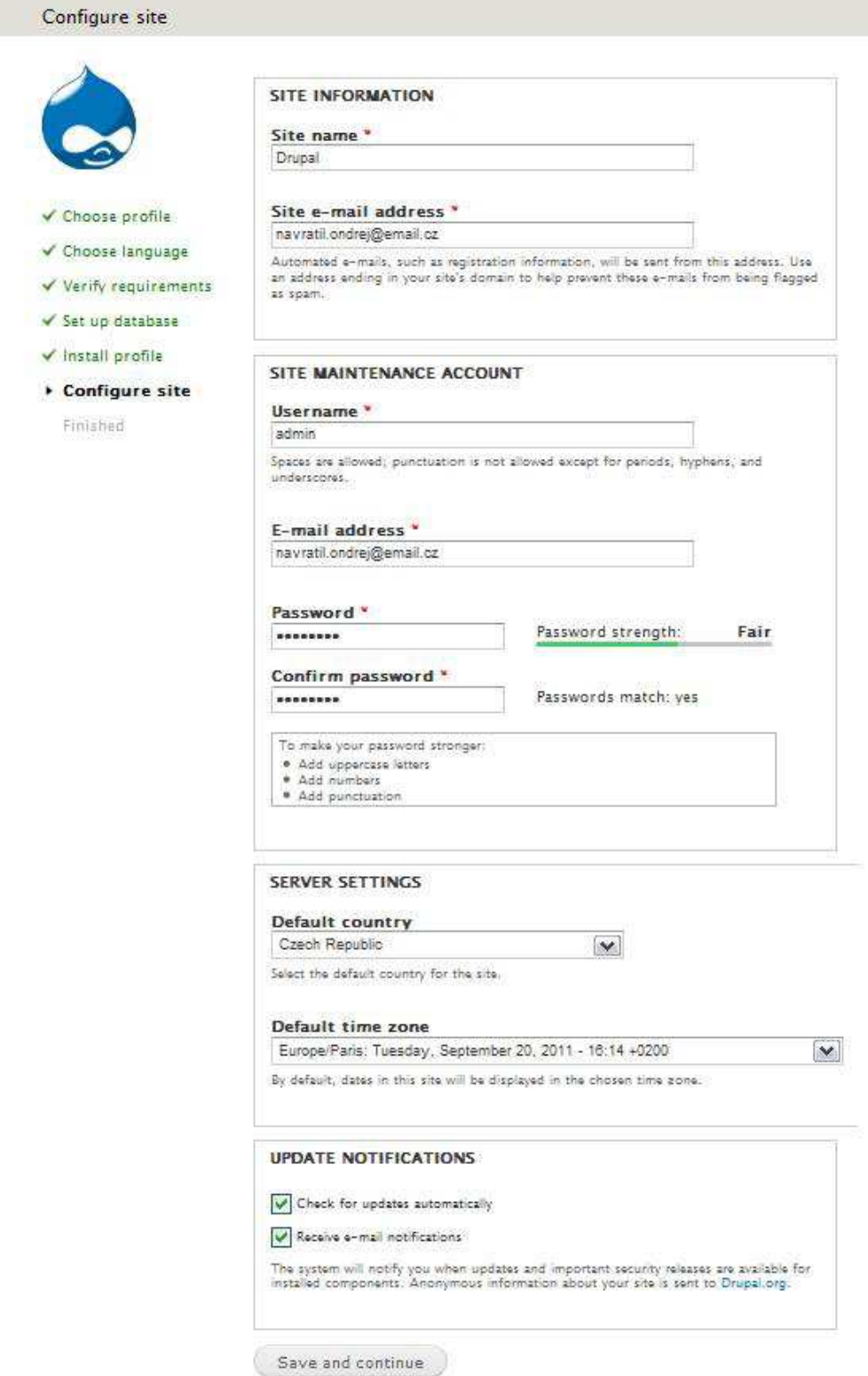

Obr. č. 20: Instalace Drupal - nastavení stránek Zdroj: Vlastní

#### **6. Krok – Dokončení instalace**

Tento krok nás informuje o úspěšné instalaci.

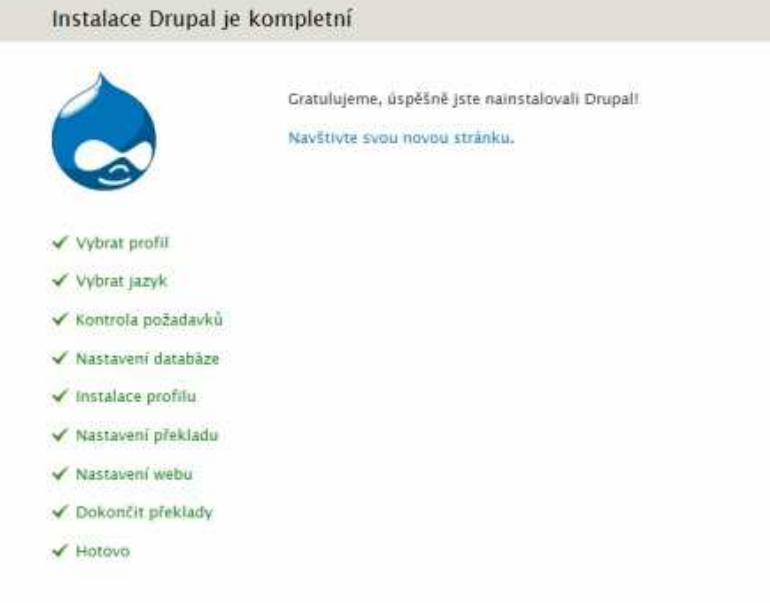

Obr. č. 21: Instalace Drupal - dokončení instalace Zdroj: [8]

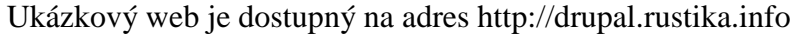

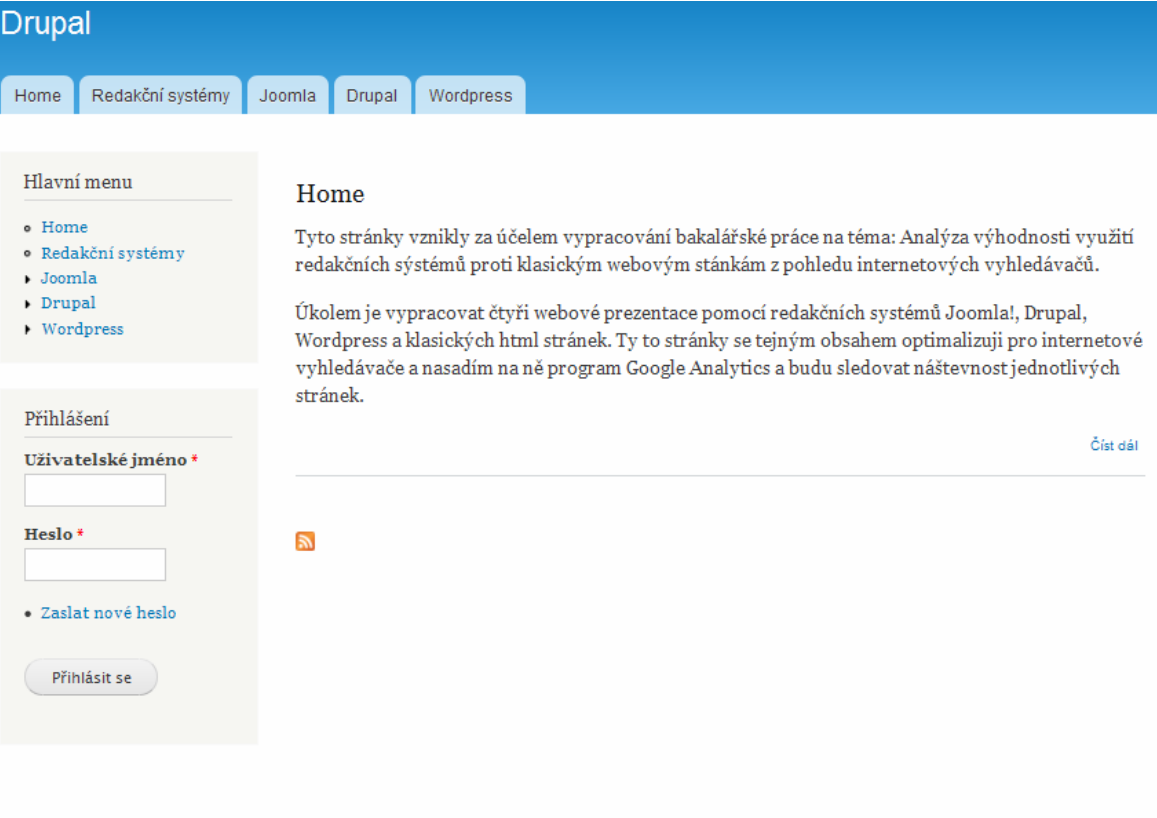

Obr. č. 22: Ukázkový web vytvořený pomocí Drupal Zdroj: Vlastní

## **3.4 Instalace redakčního systému Wordpress 3.1.4**

Stejně jako u předchozích redakčních systémů si stáhneme aktuální instalační z oficiálního webu projektu (http://wordpress.org). Instalační soubor rozbalíme a jednotlivé soubory nakopírujeme přes FTP na server webhostingu do adresáře určeného od poskytovatele. Samotnou instalací spustíme zadáním naší adresy do internetového prohlížeče.

#### **1. Krok - vytvoření konfiguračního souboru**

Z počátku není Wordpress nakonfigurován proto musíme vytvořit konfigurační soubor přes webové rozhraní.

Pravděpodobně nemáte vytvořen soubor wp-config, php. Než začnete s instalací WordPressu, tak musíte tento soubor vytvořit. Nevíte jak? Pomoc najdete v manuálu. Můžete také zkusit vytvořit soubor wp-config.php prostřednictvím webového rozhraní, ale tato možnost nefunguje na všech hostingových serverech. Nejbezpečnějším způsobem je vytvoření tohoto souboru manuálně. Vytvořit konfigurační soubor

Obr. č. 23: Instalace Wordpress - konfigurační soubor Zdroj: Vlastní

#### **2. Krok – Průběh instalace**

Jedná se pouze o informativní stránku o průběhu instalace.

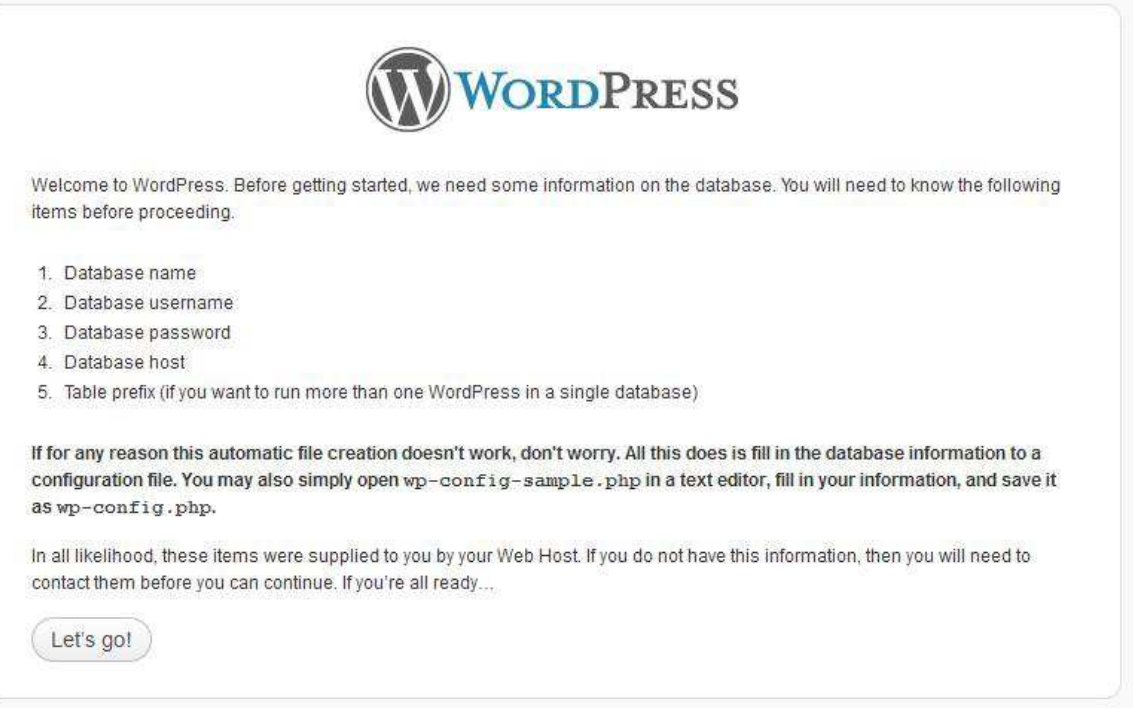

Obr. č. 24: Instalace Wordpress - průběh instalace Zdroj: Vlastní

#### **3. Krok – Nastavení databáze**

Jedná se o propojení redakčního systému a MySQL databáze.

Jméno databáze - jméno naší vytvořené databáze

Uživatelské jméno - jméno pro přihlášení k databázi, u virtuálního serveru "root"

Heslo - heslo k přístupu do databáze

Database host - podle hostingu, u virtuálního serveru "localhost"

Table prefix - pokud nebudeme používat tu samou databázi pro více redakčních systému, necháme nastaveno *wp\_*

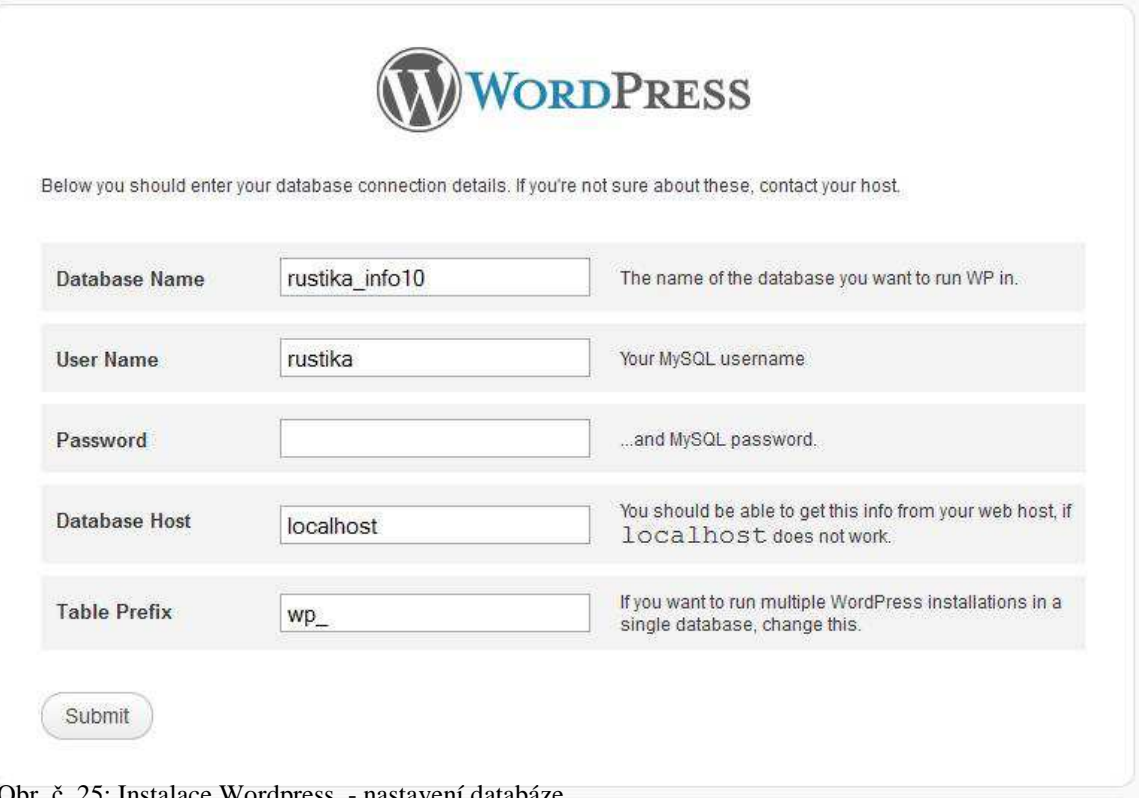

Obr. č. 25: Instalace Wordpress - nastavení databáze Zdroj: Vlastní

### **4. Krok – Informativní stránka**

Informace o úspěšné instalaci první časti

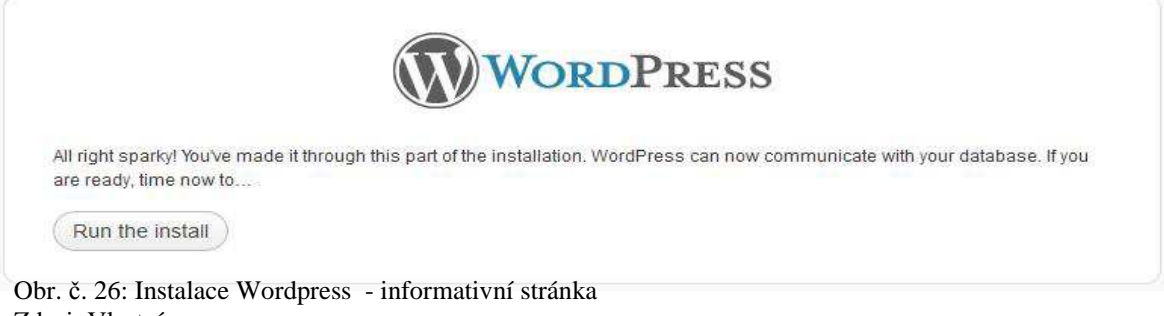

Zdroj: Vlastní

## **5. Krok – Nastavení webových stránek**

V tomto kroku natavíme jméno stránek, emailovou adresu, uživatelské jméno pro přihlášení jako administrátor, heslo a povolení pro vyhledávače zobrazovat stránky.

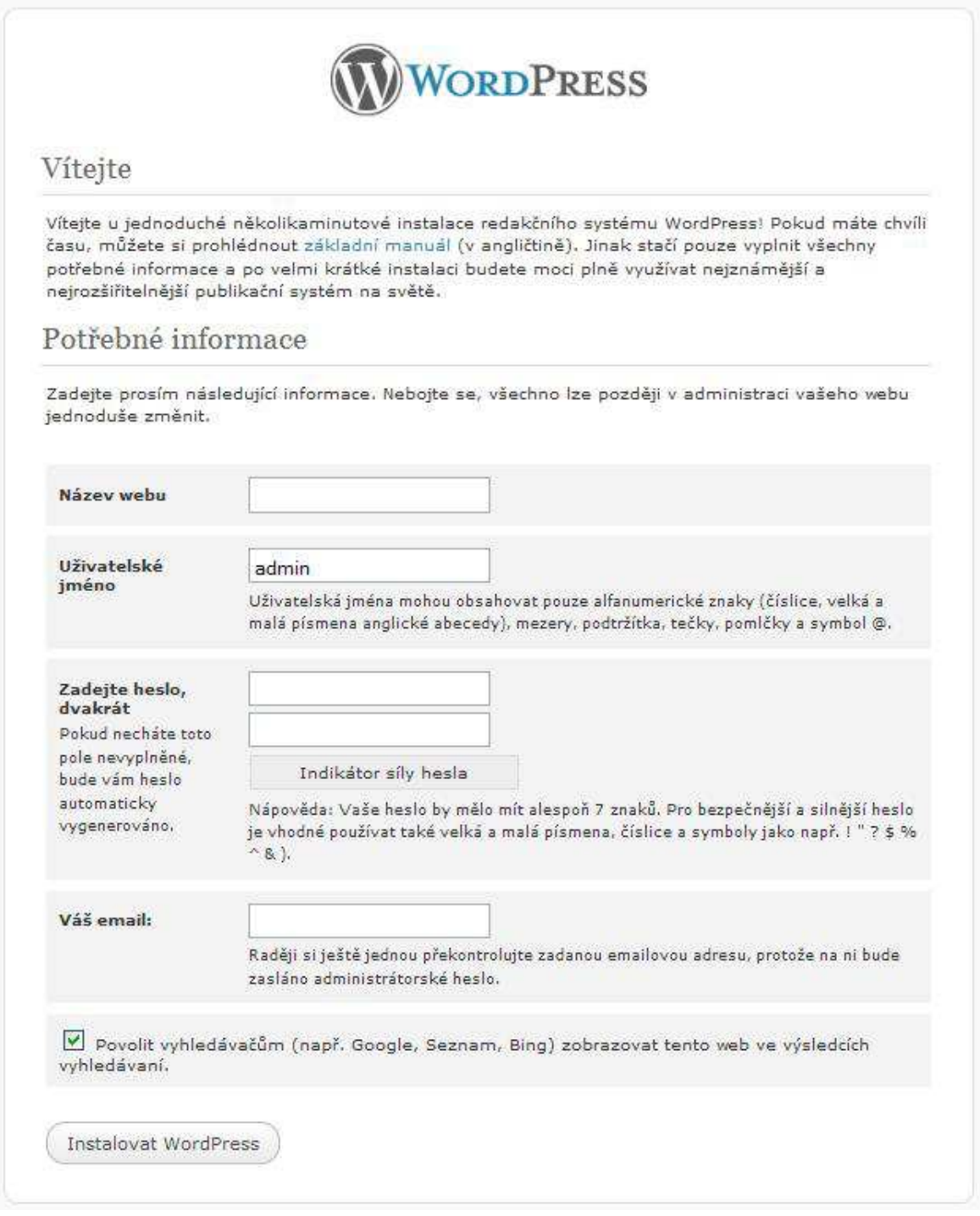

Obr. č. 27: Instalace Wordpress - nastavení webových stránek Zdroj: Vlastní

#### **6. Krok – Dokončení instalace**

Informace o úspěšném dokončení instalace.

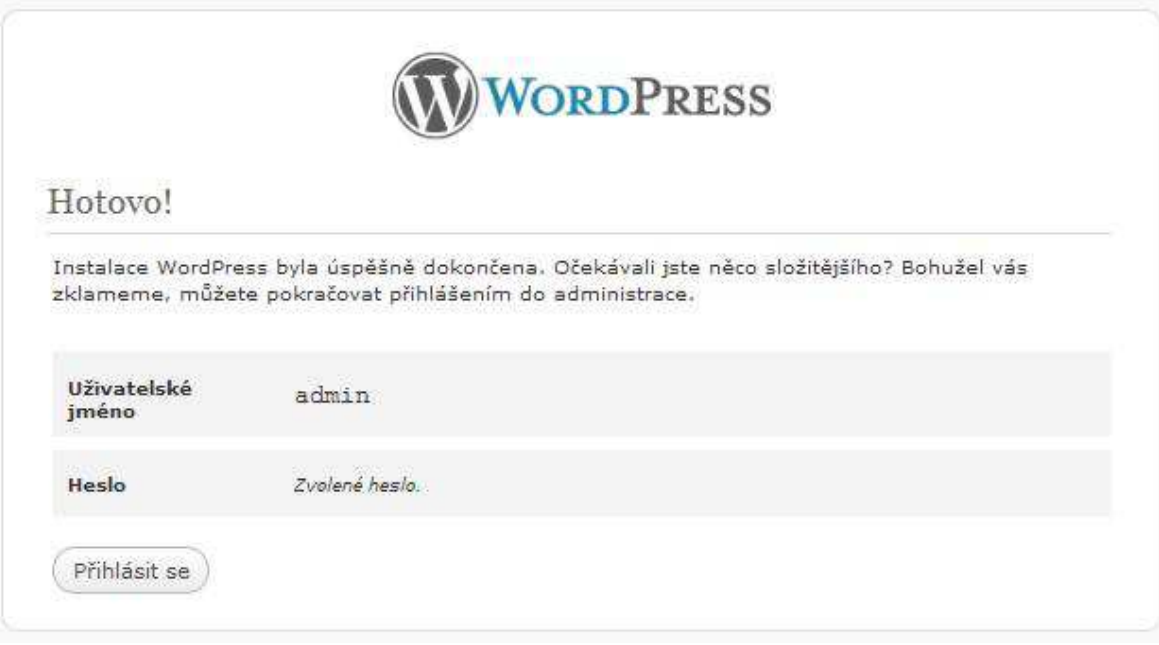

Obr. č. 28: Instalace Wordpress - dokončení instalace Zdroj: Vlastní

Ukázkový web dostupný na adres http://wordpress.rustika.info

## Redakční systémy

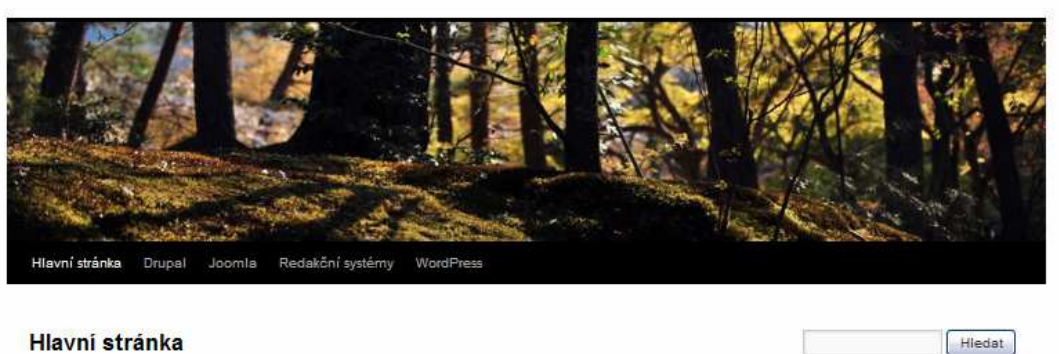

#### **Hlavní stránka**

Tyto stránky vznikly za účelem vypracování bakalářské práce na téma: Analýza výhodnosti využití redakčních sýstémů proti klasickým webovým stánkám z pohledu internetových vyhledávačů.

Úkolem je vypracovat čtyři webové prezentace pomocí redakčních systémů Joomla!, Drupal, WordPress a klasických html stránek. Ty to stránky se tejným obsahem optimalizují pro internetové vyhledávače a nasadím na ně program Google Analytics a budu sledovat náštevnost jednotlivých stránek.

#### Napsat komentář

Pro přidání komentáře musíte být přihlášeni.

#### Redakční systémy

Obr. č. 29: Ukázkový web vytvořený pomocí Wordpress Zdroj: Vlastní

 $\overset{\circ}{\textcircled{1}}\overset{Použiv\acute{a}me\text{ WordPress}}{ceštin\acute{e}}\text{).}$ 

# **4 Vytvoření klasické webové stránky pomocí HTML a CSS**

Html neboli HyperText Markup Language je jedním z nejznámějších jazyků pro vytváření stránek v systému www (World wide web), který dovoluje publikovat dokumenty na internetu. Základní kostra HTML dokumentu:

```
<html> 
   <head> 
   <title></title> 
   </head> 
   <body> 
   </body> 
</html>
```
- **html**  jedná se o značku, která vymezuje celý HTML dokument
- **head**  hlavička dokumentu, která obsahuje další informace o stránce (title, link, meta, style a další)
- **title**  jedná se o titulek stránky, který se zobrazuje v prohlížeči a ve výsledcích internetových vyhledávačů
- **body** tělo stránky, do kterého se zapisuje veškerý obsah HTML stránky

Vytvořit hlavni layout (vzhled) webové stránky v samotném HTML dokumentu je složité a nepřehledné. Proto pro zjednodušení vznikly koncem 90. let tzv. Kaskádové styly.

Kaskádové styly (CSS = Cascading Style Sheets) umožňují formátovat dokumenty, definují způsob prezentace v jednotlivých koncových zařízeních, určují vzhled a styl jednotlivých prvků dokumentu HTML (XHTML), ale jako takové do jeho struktury nezasahují. A to je jejich veliká výhoda. Obsah je oddělen od definování vzhledu, a tím se nám práce nádherně ulehčuje a zpřehledňuje. [9]

Vytvořit HTML a CSS dokument můžeme v jakémkoliv textovém editoru např. v Poznámkovém bloku, WordPadu atd. Postupem času vznikly speciální editory určené k vytváření webových prezentací. Nejznámější editory jsou PSPad editor, Macromedia Dreamweaver.

## **4.1 Obsah souboru index.html**

```
<head> 
<meta name="keywords" content="redakční systémy, joomla, drupal, 
wordpress, instalace"> 
<meta name="description" content="Popis instalace redakčních systémů
joomla, drupal, wordpres"> 
<meta http-equiv="Content-Type" content="text/html; charset=utf-8" /> 
<title>Redakční systémy</title> 
<link rel="stylesheet" type="text/css" href="style.css" media="screen" /> 
<link rel="stylesheet" type="text/css" href="styles.css" /> 
</head> 
<body> 
<div id="container"> 
<div id="header"><h1><ahref="http://html.rustika.info">Redakční 
systémy</a></h1></div> 
<div id="wrapper"> 
<div id="content"> 
Home </h2>
<p> Tyto stránky vznikly za účelem vypracování bakalářské práce na téma: 
Analýza výhodnosti využití redakčních systémů proti klasickým webovým 
stránkám z pohledu internetových vyhledávačů. </p> 
<p> Úkolem je vypracovat čtyři webové prezentace pomocí redakčních 
systémů Joomla!, Drupal, Wordpress a klasických html stránek. Tyto 
stránky se stejným obsahem optimalizuji pro internetové vyhledávače a 
nasadím na ně program Google Analytics a budu sledovat návštěvnost 
jednotlivých stránek. </p> 
</div> 
</div> 
<div id="navigation"> 
<p><strong>Menu</strong></p> 
\langle u \rangle <li><a href="index.html">Home</a></li> 
       <li><a href="rs.html">Redakční systémy</a></li> 
       <li><a href="joomla.html">Joomla</a></li> 
       <li><a href="drupal.html">Drupal</a></li> 
       <li><a href="wp.html">Wordpress</a></li> 
\langle/ul>
\langle/li>
\langleul>
</div>
```

```
<div id="extra"> 
</div> 
<div id="footer"> 
</div> 
</div> 
</body> 
</html>
```
## **4.2 Obsah souboru Styles.css**

```
html,body{margin:0;padding:0} 
body{font: 76% arial,sans-serif;text-align:center} 
p{margin:0 10px 10px} 
a{padding:5px; text-decoration:none; color:#000000;} 
div#header{ background: url(images/header.jpg) no-repeat left top;} 
div#header h1{height:150px;line-height:80px;margin:0;padding-left:10px;} 
div#container{text-align:left} 
div#content p{line-height:1.4} 
div#navigation{background:#4f6bfa;} 
div#navigation ul{margin:15px 0; padding:0; list-style-type:none;} 
div#navigation li{margin-bottom:5px;} 
div#extra{background:#a7b5fd;} 
div#footer{background:#BFBD93;} 
div#footer p{margin:0;padding:5px 10px} 
div#container{width:800px;margin:0 auto} 
div#content{float:right;width:600px} 
div#navigation{float:left;width:200px} 
div#extra{float:left;clear:left;width:200px} 
div#footer{clear:both;width:100%}
```
# **5 Testování návštěvnosti prezentací podle redakčních systémů**

Na doméně druhého řádu www.rustika.info jsem vytvořil čtyři subdomény (joomla.rustika, wordpress.rustika.info, drupal.rustika.info a html.rustika.info), na které jsem nahrál čtyři webové prezentace s totožným obsahem zabývajícím se problematikou redakčních systémů Joomla, Drupal a Wordpress. Webové prezentace jsem vytvořil pomocí již zmíněných redakčních systémů Joomla, Drupal, Wordpress a klasických HTML stránek.

U těchto webových prezentací jsem sledoval návštěvnost pomocí služby Google Analytics.

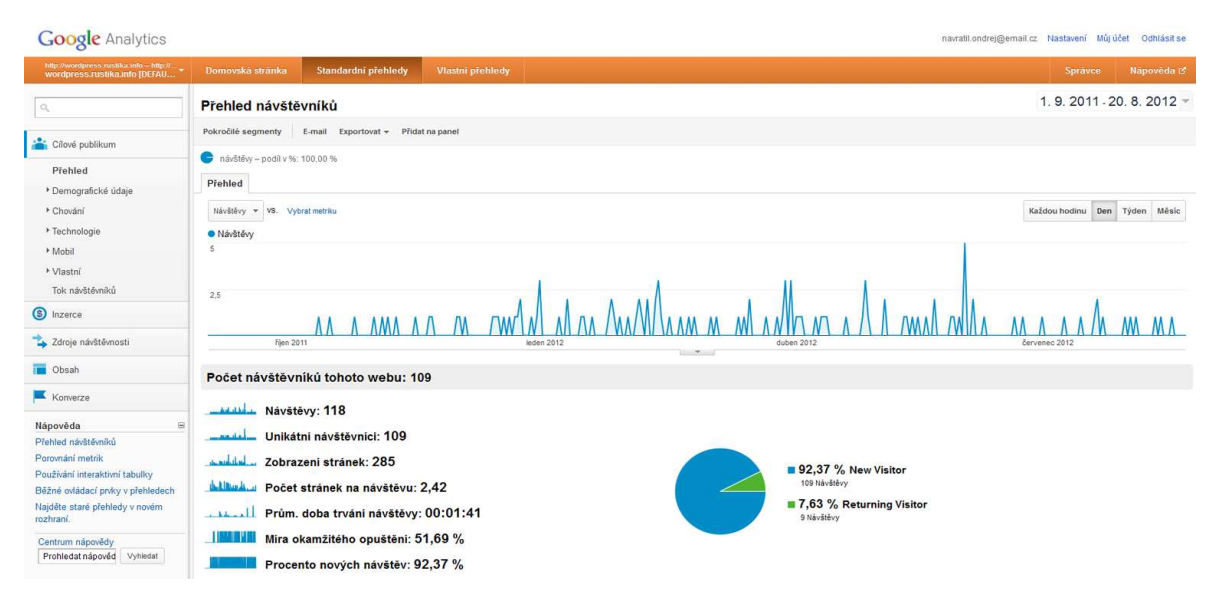

Obr. č. 30: Ukázka programu Google Analytics Zdroj: Vlastní

## **5.1 Google Analytics**

Jedná se o aplikaci od společnosti Google sloužící ke sledování návštěvnosti naší webové prezentace. Google Analytics nabízí přehled o návštěvách webu, počtu zobrazených stránek, průměr zobrazených stránek na návštěvu, průměrnou dobu návštěvy, míru okamžitého opuštění, procento nových návštěv, dále to jsou informace o návštěvníkovi jako např.: země, jazyk, použitý vyhledávač, operační systém, prohlížeč a mnoho dalšího.

Po přihlášení do aplikace Google Analytics si vytvoříme účet a aplikace nám vygeneruje javascriptový příkaz s unikátním kódem.

#### **Javascriptový příkaz:**

```
<script type="text/javascript"> 
var \text{gag} = \text{gag} || [];
_gaq.push(['_setAccount', 'UA-26121083-6']); 
_gaq.push(['_trackPageview']); 
(function() { 
var ga = document.createElement('script'); ga.type = 'text/javascript'; 
ga.async = true; 
ga.src = ('https:' == document.location.protocol ? 'https://ssl' : 
'http://www') + '.google-analytics.com/ga.js'; 
var s = document.getElementsByTagName('script')[0];
s.parentNode.insertBefore(ga, s); 
 })(); 
</script>
```
Abychom mohli sledovat čtyři subdomény vytvořené na jedné doméně druhého řádu nezávisle na sobě, musíme vytvořit čtyři různé profily a pro každý vygenerovat unikátní kód, který s Javascriptovým příkazem nahrajeme mezi párové značky <head> </head> do souboru index.php u redakčních systému.

U stránek vytvořených pomocí HTML nahrajeme příkaz do souboru index.html.

## **5.2 Optimalizace webových stránek pro vyhledávače (SEO)**

Návštěvnost webové prezentace je jedním z nejdůležitějších požadavků zákazníka. Při tvorbě webové prezentace je důležité řídit se určitými pravidly a zásadami, abychom dosáhli co nejlepší optimalizace pro vyhledávače.

Optimalizace webových stránek vyžaduje určité znalosti o faktorech, které vyhledávače používají při hodnocení stránky a jak významný z těchto faktorů je pro konkrétní vyhledávač. Vyhledávače využívají různé faktory na stránce a mimo stránku. Na stránce jsou faktory zřejmé, jako je hustota klíčových slov, ale mohou také obsahovat méně zjevné, jako alternativní text používaný v HTML u obrazových prvků. Mimo stránkové faktory zahrnují počet směřujících, nebo počet zpětných odkazů na webové stránky. [10]

#### **5.2.1 Jedinečný název stránek**

Značka <title> určuje titulek, tedy název stránky. Uživateli a vyhledávačům říká o čem daná stránka je. U redakčních systémů je titulek stránky automaticky jako jméno položky v menu. V případě potřeby můžeme titulek stránky upravit na libovolný název. U redakčního systému Joomla se jedná v administraci o položku Titulek okna prohlížeče. Titulek stránek by měl být stručný a jasný, jedinečný pro každou stránku a měl by popisovat obsah dané stránky.

#### 5.2.2 **Využití metadat "description" a "keywords"**

**Meta description** se nachází v hlavičce html dokumentu a zapisuje se způsobem: <meta name="description" content="popis stránky a jejího obsahu někdy zobrazen ve výsledcích vyhledávání>

I když nejsou meta description tags důležité pro pořadí ve výsledcích vyhledávání, jsou mimořádně důležité pro získávání "click-throug". Tyto krátké odstavce mohou webmastri a SEO konzultanti použít jako krátký reklamní text na přilákání návštěvníka a pomocí něj jim dát krátkou zprávu o čem obsah webové stránky je. Meta description by měl být napsán krátce a přesvědčivě, neměla by v něm chybět klíčová slova. Každý hledající by měl chtít kliknout právě na Váš odkaz na základě title tagu a meta description z výsledků vyhledávání.

Meta description je v podstatě Váš malý reklamní odkaz ve výsledcích hledání, a proto jej řadíme mezi velmi důležitou část "Search marketingu".

Meta description mohou být jakkoliv dlouhé, ale vyhledávače je obecně zkracují pouze na 160 znaků, z tohoto důvodu je ideální udržovat délku 150 až 160 znaků.

Stejně jako u title tagu, i pro descriptions je důležité, aby byl pro každou podstránku jedinečný.

Google v září 2009 oznámil, že meta descriptions ani klíčová slova nemají žádný vliv na pořadí stránky ve výsledcích vyhledávání. Tedy při určování pořadí stránky ve vyhledávači Google algoritmus tyto dva parametry zcela ignoruje. Přesto zdůrazňujeme, že meta tag description je důležitý pro popis stránky a zvyšuje šance, že právě Váš odkaz bude vypadat lépe než ten, který Vás předběhl ve výsledcích hledání, a proto na něj návštěvník klikne přednostně. [11]

**Meta keywords** obsahuje klíčová slova stránky. Jedná se o nejdůležitější slova, kterými se stránka zabývá. Slova se oddělují čárkou a jejich počet by neměl být větší jak deset slov. <meta name="keywords" content="redakční systémy, joomla, drupal, wordpress, instalace" />

#### **5.2.3 Struktura URL adres**

URL adresy, které obsahují různé znaky a čísla jsou jak pro uživatele, tak i pro vyhledávače nepříjemné. Adresa by měla být jednoduchá a dobře čitelná např.

http://html.rustika.info/joomla/instalace\_joomla.html

Vyhledávače zvládají procházení všech typů struktur URL adres i složitějších, ale pro usnadnění práce je lepší adresy zjednodušovat.

#### **5.2.4 Soubor robots.txt**

Soubor robots.txt informuje vyhledávače o tom, k jakým částem webu mohou přistupovat. Soubor je umístěn v kořenovém adresáři našeho webu. Redakční systémy tento soubor vytváří automaticky. Řádky souboru robots.txt říkají, který robot kam nesmí. User-agent: určuje, kteří roboti (\* znamená všichni). Na místo hvězdičky můžeme napsat přímo jméno robota (Google = Googlebot, Seznam = Seznambot). Disallow: určuje, do kterého adresáře roboti nesmí.

Příklad souboru robots.txt u redakčního systému Joomla:

User-agent: \*

Disallow: /administrator/

Disallow: /cache/

Disallow: /components/

Disallow: /images/

Disallow: /includes/ Disallow: /installation/ Disallow: /language/ Disallow: /libraries/ Disallow: /logs/ Disallow: /media/ Disallow: /modules/ Disallow: /plugins/ Disallow: /templates/ Disallow: /tmp/

#### **Příklady významů příkazů v souboru robots.txt**

*User-agent: \* Disallow: User-agent: \* Allow:* 

Všichni roboti můžou indexovat všechny stránky webu, což je povoleno prázdným místem za příkazem Disallow/Allow). Jedná se o výchozí nastavení (prázdný nebo neexistující soubor robots.txt znamená totéž).

*User-agent: \* Disallow: /* Zákaz indexace všech podstránek pro všechny roboty.

*User-agent: \* Disallow: /archiv/ Disallow: /abc* Zakázat všem robotům (zastupuje je znak hvězdička /\*/) vstupovat do adresáře /archiv/ a načítat stránky, které začínají řetězcem "abc".

*User-agent: \* Disallow: / Allow: /A/ Disallow: /A/B/* Robot může do adresáře /A/ a jeho podadresářů vyjímaje podadresář /B/. Na pořadí se nehledí.

*User-agent: Seznambot Disallow: /* Seznambot nesmí indexovat nic. Lomítko je nutné, prázdné místo znamená indexuj vše.

*User-agent: Seznambot Disallow: /diskuse/*  Seznambot nesmí indexovat obsah adresáře /diskuse/. [12]

U HTML stránek nemusíme vytvářet soubor Robots.txt. Můžeme využít meta tag v hlavičce pro určitou stránku. Do hlavičky se v HTML napíše tag: <meta name="robots" content="noindex, nofollow">

*noindex* - obsah stránky nebude indexován *index* - obsah stránky bude indexován *nofollow* - odkazy nebudou sledovány *follow* - odkazy budou sledovány *all* - vše povoleno, tedy jako index, follow

#### **5.2.5 Sitemap**

Je soubor, který pomáhá vyhledávačům vyznat se ve struktuře našich stránek. Dále s jeho pomocí můžete určit, které stránky webu by se měly častěji indexovat (např. protože se jejich obsah často mění). Sitemap má většinou příponu XML. Sitemap se ukládá do kořenového adresáře a zapisuje se jeho adresa do souboru robots.txt. Příklad zápisu do souboru robots.xml:

Sitemap: http://joomla.rustika.info/sitemap.xml

U redakčních systému můžeme použít rozšiřující pluginy, které automaticky generují soubor sitemap.xml a tak sami udržují Sitemap aktuální. U klasických stránek se musí soubor sitemap vygenerovat pomocí programu např. Sitemap Generátor, nebo napsat ručně.

### **5.2.6 Přidání stránek do internetových vyhledávačů**

Nejpoužívanější internetové vyhledávače u nás jsou www.seznam.cz a www.google.com. Aby se naše stránky mohly objevit ve výsledcích, je nutné na naše stránky pozvat roboty internetových vyhledávačů, kteří přidají naše stránky do indexu. Stránky se přidávají pomocí jednoduchého formuláře.

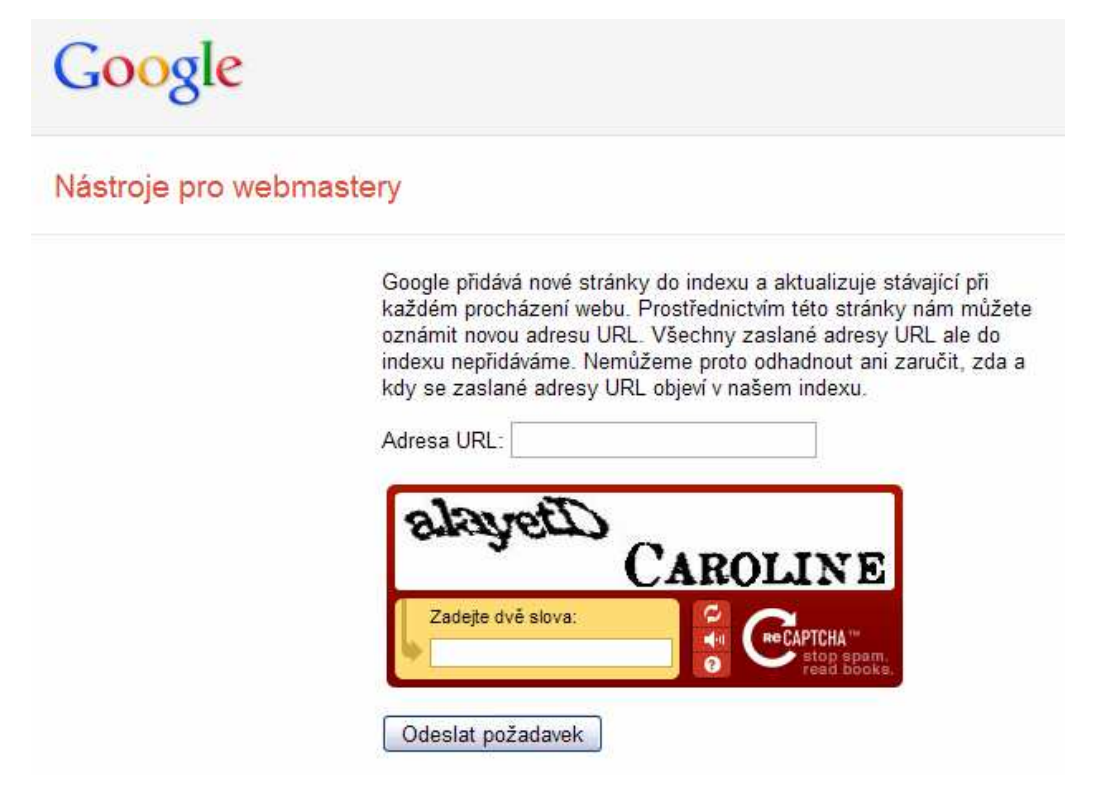

Obr. č. 31: Přidávací formulář společnosti Google Zdroj: Vlastní

U společnosti Seznam je princip stejný. Navíc stránky můžeme přidat do katalogu na Seznam.cz, který prochází i roboti společnosti Google.

# **6 Analýza získaných dat a vyhodnocení nejoptimálnějšího redakčního systému pro firmu**

Jak již bylo řečeno, pro získání dat o návštěvnosti jednotlivých stránek jsem použil službu Google Analytics. Data o návštěvnosti jednotlivých webů jsem sbíral šest měsíců. Ze získaných dat jsem zjišťoval procentuální podíl návštěv jednotlivých webů, počet zobrazených stránek u jednotlivých webů, dále jsem zjišťoval zdroje návštěvnosti a lokality přicházejících návštěvníků.

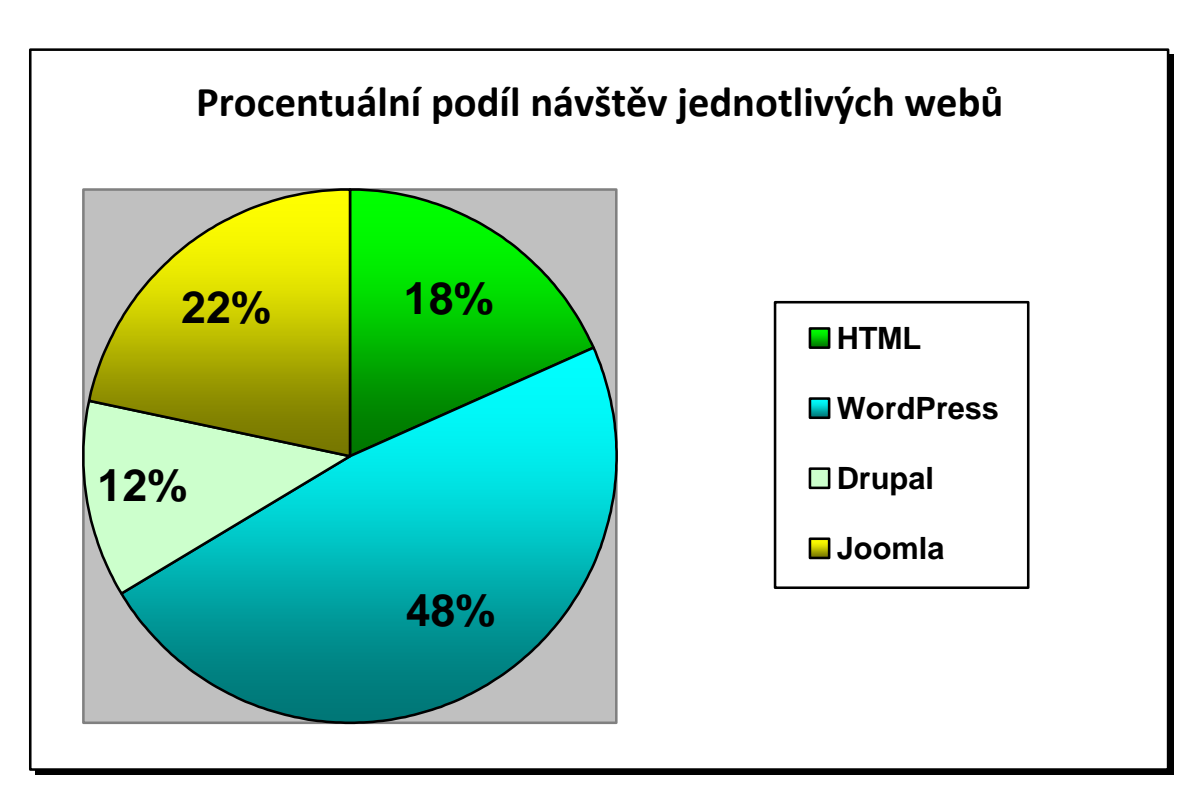

## **6.1 Analýza získaných dat**

Graf č. 1: Procentuální podíl návštěv jednotlivých webů Zdroj: Vlastní

Nejlepších výsledků v návštěvnosti dosáhl redakční systém Wordpress. Druhou největší návštěvnost měl redakční systém Joomla, který se hodí jak pro malé, tak i pro rozsáhlejší weby. Na třetím místě skončily klasické HTML stránky a na čtvrtém místě s nejmenší návštěvností redakční systém Drupal.

U jednotlivých webových prezentací jsem také zjišťoval počet zobrazených stránek. Díky tomu jsem zjistil, která webová prezentace návštěvníky nejvíce zaujala a co na daných webech nejvíce hledali.

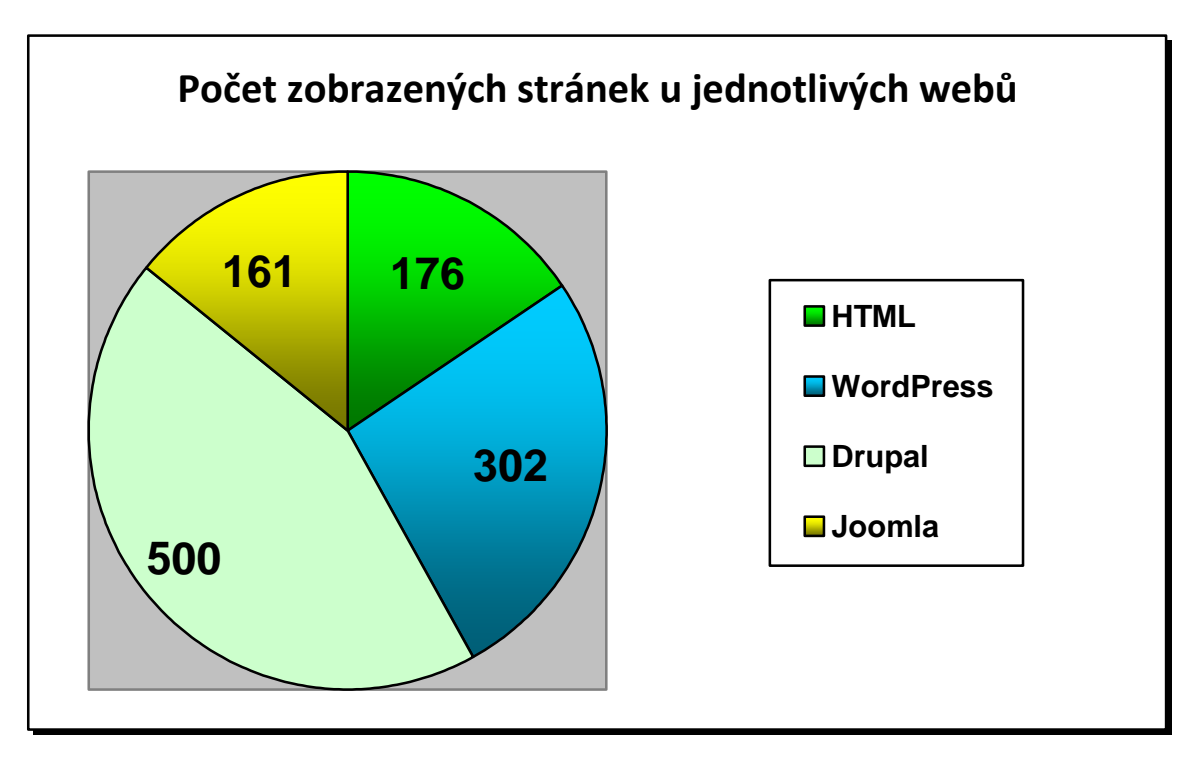

Graf č. 2: Počet zobrazených stránek jednotlivých webů Zdroj: Vlastní

U redakčních systémů jsem použil základní šablony vzhledu, které jsou dostupné ihned po instalaci. U HTML stránek jsem využil jednoduchý layout pro jednoduchost a přehlednost stránek. Vzhledem k tomu, že redakční systém Drupal měl při nejmenší návštěvnosti největší počet zobrazených stránek a největší průměrnou dobu strávenou na webu, předpokládám, že byl pro návštěvníky uživatelsky přívětivější než ostatní redakční systémy, které měly na jednu návštěvu menší počet zobrazených stránek než Drupal.

Uživatelé na mých webových prezentacích nejčastěji navštěvovali stránky, které se týkaly redakčního systému Joomla a jeho instalace a to až z 80 % ze všech navštívených stránek.

Dále jsem zjišťoval, odkud lidé na moje stránky přicházeli (zdroje návštěvnosti), jestli se jednalo o přímou návštěvu, návštěvu z odkazujících stránek, anebo o návštěvu z internetových vyhledávačů.

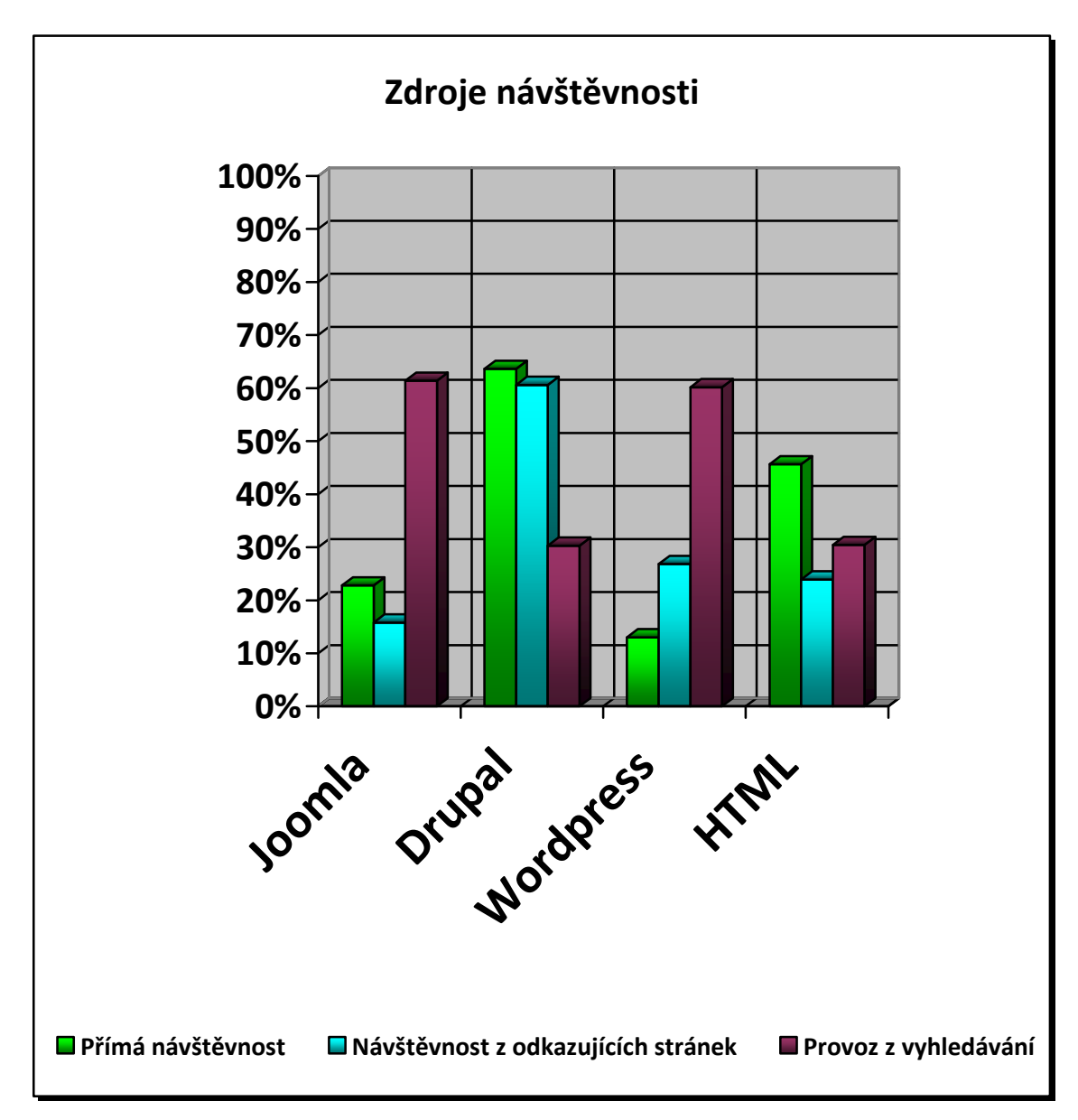

Graf č. 3: Zdroje návštěvnosti Zdroj: Vlastní

Nejlepší návštěvnosti z internetových vyhledávačů dosáhly redakční systémy Joomla a Wordpress. Návštěvnost těchto redakčních systému z internetových vyhledávačů činila přes 60 %. To je velice uspokojivý výsledek.

Naopak Drupal měl vysokou přímou návštěvnost a návštěvnost odkazující z jiných stránek, tento fakt přisuzuji tomu, že webová prezentace v tomto systému na uživatele zapůsobila a vraceli se na ni.

### **6.2 Vyhodnocení nejoptimálnějšího redakčního systému**

Firma Rustika bude nabízet svým klientům vytvoření webových prezentací v redakčním systému, který zvolím. Proto musím vybrat ten nejoptimálnější, který zaručí nejen vysokou návštěvnost, ale bude splňovat i požadavky firmy Rustika na kvalitní a rychle vytvořený web. Pro výběr nejoptimálnějšího redakčního systému jsem vypsal hlavní požadavky firmy Rustika. U příslušných redakčních systémů budu vyhodnocovat, na jakém místě se umístily u daného požadavku.

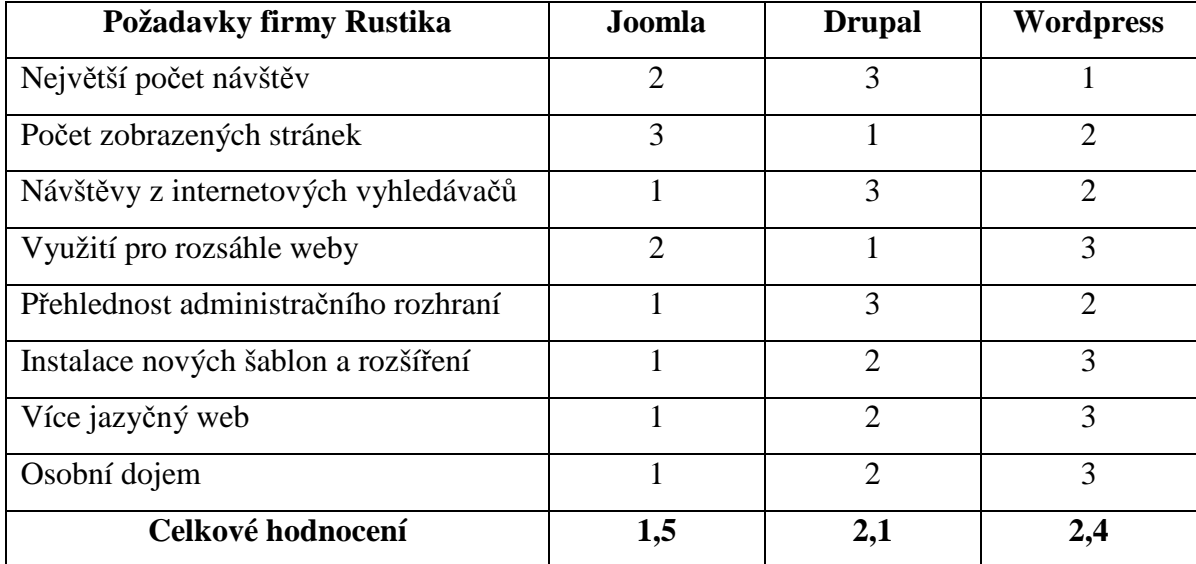

#### **6.2.1 Metodika výběru optimálního redakčního systému pro firmu**

Tabulka 5: Metodika výběru optimálního redakčního systému pro požadavky firmy Rustika Zdroj: Vlastní

Redakční systém Wordpress dosáhl nejlepších výsledků v návštěvnosti, ale je spíše určen pro menší weby a blogy. Tento systém bych doporučil firmě Rustika používat pro jednoduché webové prezentace, kde nebudou potřeba speciální prvky na stránkách. Wordpress má poměrně skvělou optimalizaci pro vyhledávače už od základu, ale nehodí se pro rozsáhlejší webové prezentace, kde bude více autorů. Při větší návštěvnosti je nutnost instalace cache pluginů.

Redakční systém Drupal se hodí pro rozsáhlé weby, v počtu návštěv si vedl nejhůře ze všech testovaných redakčních systémů. Na druhou stranu měl největší počet zobrazených stránek, z čehož vyplývá, že stránky vytvořené pomocí Drupalu jsou pro návštěvníka velice atraktivní. Nejen díky veliké škále rozšiřujících modulů, ale i díky grafickým šablonám, kterých v poslední době přibývá. Administrace webu je trochu složitá a nepřehledná. Výhodou Drupalu je, že většina rozšiřujících modulů je zdarma.

Firmě Rustika bych doporučil používat redakční systém Joomla. Tento redakční systém měl druhou největší návštěvnost a také dobrý výsledek v počtu návštěv pocházejících z internetových vyhledávačů. Joomla se hodí pro rozsáhlé stránky stejně jako Drupal, ale administrační rozhraní je o mnoho přívětivější než u Drupalu. Joomla má také lepší optimalizaci pro vyhledávače již od nainstalování než Drupal. Tento systém je velice oblíbený jak dokazuje široká komunita, která vyvíjí různé pluginy, rozšiřující moduly a grafické šablony. Oproti Drupalu je většina rozšíření placená, ale najdeme i kvalitní rozšíření zdarma. Joomla nabízí vícejazyčný web už v základu od verze 1.7 bez nutnosti rozšíření, jak je tomu u jiných redakčních systémů.

## **6.3 Výhody redakčních systémů oproti klasickým HTML stránkám**

Hlavní výhodou není jen to, že za krátký čas se dají vytvořit velmi efektivní webové prezentace, které může upravovat i méně zkušený uživatel, jak jsem zmínil na začátku této práce. Výhodou pro správce webu je i to, že veškeré optimalizace pro vyhledávače jako keywords u jednotlivých článků, meta title, sitemap, se dají zcela automatizovat pomocí různých rozšíření, které budou tyto hodnoty měnit automaticky po změně článku uživatelem.

Např. pokud vytvoříme jednoduché stránky, do kterých se nebude přidávat další obsah, tak nepotřebujeme přepisovat soubor sitemap, ale pokud na náš web přidáváme každý den novou stránku, tak se určitě hodí, že se soubor sitemap generuje automaticky a my nemusíme soubor generovat ručně přes nějaký program, nebo webovou aplikaci. Navíc při velkém počtu stránek to může trvat i pár desítek minut.

## **7 Doporučení pro další pokračování**

Na tuto práci by mohlo být navázáno s většími finančními prostředky, aby se mohla pro každý redakční systém koupit vlastní doména druhého řadu. Toto řešení bude o něco nákladnější, ale myslím, že se dosáhne lepších návštěvností webů. U společnosti Google jsem zjistil, že vyhledávací roboti budou přistupovat k mým stránkám vytvořeným na doméně třetího řádu, ale dříve zobrazí výsledek, který je na doméně druhého řadu. V praxi to znamená, že doména druhého řadu např. www.redakcnisystemy.cz se bude ve výsledcích zobrazovat dříve, než doména třetího řádu redakcnisystemy.rustika.info na vyhledávací dotaz redakční systémy.

Na základě zkušeností získaných při psaní této bakalářské práce, bych dále doporučoval texty na obou webových prezentacích od sebe trochu odlišit. Některé vyhledávače mohou mít problém s duplicitou obsahu více webů. Např. při přidávání stránek do katalogu na Seznam.cz nešly stránky s duplicitním obsahem přidat. Po komunikaci s helpdeskem společnosti Seznam jsem musel stránky přidat do různých kategorií, aby duplicitní weby nebyly vedle sebe a byly co nejhlouběji v dané kategorii.

## **8 E-learningové technologie**

E-learning je proces, který se využívá u distanční formy studia. Nabízí studentům výuku z domu pomocí informačních technologií. Student může studovat svým tempem bez ohledu na ostatní. E-learning můžeme studentům prezentovat jako studijní text s obrázky a audio záznamem, nebo jako video. U e-learningu je dobré, aby vyučující měl zpětnou vazbu od studenta např. pomocí testů.

## **8.1 Vytvoření videí a studijního textu pro e-learning do předmětu Počítačová grafika**

Pro vytvoření videí, která popisují postup instalace jednotlivých redakčních systému na virtuální server, jsem použil program Debut Video Capture. Debut Video Capture umožňuje zaznamenat video z webové kamery, z plochy, nebo jiných zařízení. Záznam videa je možné ukládat na pevný disk ve formátech avi, .wmv, .asf .mpg, .3gp, .mp4, .mov a další..

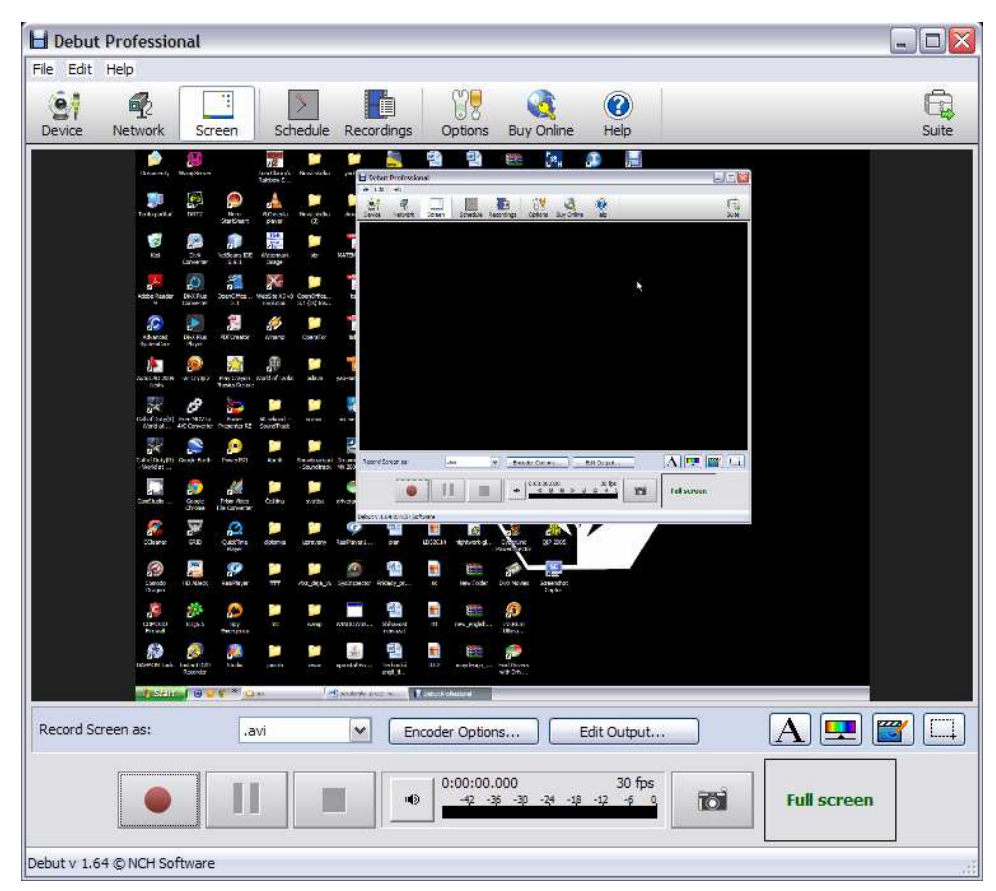

Obr. č. 32: Programu Debut Video Capture Zdroj: Vlastní

Pro střih videí a vložení titulků do videí jsem použil stříhací program Windows Movie Maker, který je součástí standardní instalace systému Windows. Studijní text, který se bude zabývat problematikou a instalací redakčních systémů, jsem vytvořil pomocí editoru Microsoft Word.

Po domluvě s vyučujícím předmětu Počítačová grafika jsou videa s instalacemi redakčních systémů, studijní texty o této problematice, úkoly a elektronický test dostupné online na adrese: http://grant.vos.cz/elearning.

# **ZÁVĚR**

V této bakalářské práci jsem se zabýval redakčními systémy. Hlavním cílem bylo zjistit výhodnosti využití redakčních systému oproti klasickým webovým stránkám a vybrat nejoptimálnější redakční systém, který bude firma Rustika s.r.o. nabízet svým klientům.

V první kapitole jsem poukázal na typy redakčních systémů a popsal teoretickou část o redakčních systémech pro tvorbu webových prezentací. Poukázal jsem na jejich výhody a popsal princip jejich funkce, který si můžeme představit jako dvě vrstvy. Jednu, do které má přístup administrátor webu a druhou, kterou vidí návštěvník webu. Provedl jsem rozdělení redakčních systémů a blíže popsal neplacené redakční systémy Joomla, Drupal a Wordpress.

Ve druhé kapitole jsem se zaobíral analýzou softwarových nároků jednotlivých redakčních systémů na webhosting. Také jsem vybral a popsal technické parametry webhostingu se kterým mám nejlepší zkušenosti.

U třetí kapitoly jsem určil, co je potřeba k úspěšné instalaci. Popsal jsem jaký je rozdíl mezi instalací na virtuální server a instalací na webový server. Určil jsem výhody a nevýhody při instalaci na virtuální server. Dále jsem se zabýval instalacemi jednotlivých redakčních systémů, které jsem popsal krok za krokem. Po instalaci všech tří redakčních systému Joomla, Drupal a Wordpress, jsem tyto redakční systémy naplnil stejným obsahem o redakčních systémech, optimalizoval je pro vyhledávače a vložil kód pro sledování návštěvnosti službou Google Analytics.

Ve čtvrté kapitole jsem popsal problematiku HTML stránek a kaskádových stylů. Vytvořil jsem webovou prezentaci pomocí HTML a kaskádových stylů s totožným obsahem jaký jsem vytvořil u redakčních systémů. Web jsem optimalizoval pro vyhledávače a vložil kód pro sledování návštěvnosti službou Google Analytics stejně jako u redakčních systémů.

Poté jsem všechny čtyři webové prezentace přidal do internetových vyhledávačů www.google.com a www.seznam.cz, které jsou u nás nejpoužívanější. Stránky jsem vložil i do katalogu společnosti Seznam.

V páté kapitole jsem popsal způsob testování stránek pomocí služby Google Analytics a zabýval se optimalizací webových prezentací. Popsal jsem jednotlivé kroky, které jsou u optimalizací pro internetové vyhledávače důležité.

U šesté kapitoly jsem analyzoval data o návštěvnících všech webů, které jsem sledoval šest měsíců. Největší návštěvnosti dosáhl redakční systém Wordpress. Když jsem porovnal dosažené výsledky s požadavky firmy Rustika s.r.o., vyšel mi jako nejoptimálnější redakční systém Joomla, který jsem doporučil firmě pro tvorbu webech prezentací.

V sedmé kapitole jsem doporučil, kterým směrem by se mělo odebírat další pokračování této práce.

Osmá kapitola obsahuje popis e-learningové technologie, vytvoření videí a studijního textu pro e-learning do předmětu Počítačová grafika. Videa s instalací redakčních systémů, studijní texty o této problematice a samodiagnostické testy jsou dostupné na adrese http://grant.vos.cz/elearning.

## Hodnocení podniku

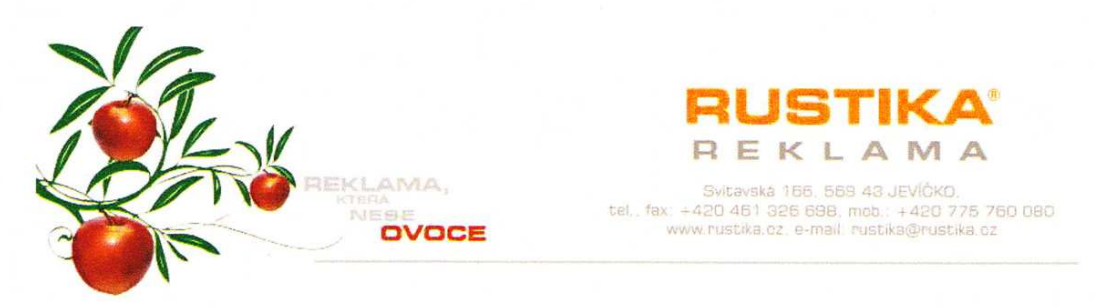

Téma bakalářské práce znělo: Analýza výhodnosti využití redakčních systémů proti klasickým webovým stránkám z pohledu internetových vyhledávačů. Toto téma jsme zadali panu Ondřeji Navrátilovi za účelem zjištění výhod využití redakčních systémů při tvorbě webových prezentací pro naše klienty.

V teoretické části popsal problematiku redakčních systémů a navrhl tři redakční systémy, které by naše firma mohla využívat k tvorbě webových prezentací. U těchto redakčních systémů porovnal softwarové nároky a vybral vhodný webhosting pro tyto redakční systémy.

V praktické části se zaměřil na instalace jednotlivých redakčních systémů a optimalizaci webových prezentací pro internetové vyhledávače. Toto téma uvedl do praxe a vytvořil čtyři webové prezentace pomocí redakčních systémů Joomla, Drupal, Wordpress a klasických HTML stránek, kde se zabýval sledováním návštěvnosti jednotlivých prezentací. Naší firmě představil metodiku výběru nejoptimálnějšího redakčního systému, který dosáhl dobrých výsledků v návštěvnosti stránek a splňoval požadavky naší firmy.

Cíl práce byl splněn, Ondřej Navrátil nám představil výsledky a jeho osobní pohled na věc. Na základě těchto informací jsme se rozhodli používat redakční systém Joomla pro tvorbu webových prezentací.

RUSTIKA s.r.c.

. . . . . . . . 186, 569 43 Jevičko<br>PS338738 • DIČ:CZ25938738 Tel./Fax: 461 326 698  $\overline{a}$ 

Věra Kaderková majitelka firmy

## **ABSTRAKT**

Ondřej NAVRÁTIL *Výhodnosti využití redakčních systémů proti klasickým webovým stránkám z pohledu internetových vyhledávačů.* Bakalářská práce. Evropský polytechnický institut, s.r.o. Kunovice

Vedoucí práce: Mgr. Anna Kaderková

Klíčová slova: redakční systémy, Joomla, Drupal, Wordpress, HTML, CSS, webové prezentace, internetové vyhledávače, tvorba webu, instalace, hosting, FTP, internetové technologie.

Webová prezentace firmy je v dnešním světě nezbytná k úspěchu v podnikání. Tato bakalářská práce se zaměřila na to, jakými technologiemi by měla firma Rustika s.r.o. vytvářet webové prezentace svým klientům s maximální optimalizací pro internetové vyhledávače. Cílem bakalářské práce bylo seznámit se s redakčními systémy, vytvořit čtyři webové prezentace pomocí redakčních systému Joomla, Drupal, Wordpress a pomocí klasických HTML stránek s kaskádovými styly. Dále jsem sledoval návštěvnost na těchto webech a vyhodnotil takový redakční systém, který dosáhl dobrých výsledků v návštěvnosti a nejlépe splňoval požadavky firmy Rustika s.r.o. Jako nejoptimálnější řešení pro tvorbu webových prezentací jsem vyhodnotil redakční systém Joomla, který splnil jak požadavky na optimalizaci pro internetové vyhledávače, tak i požadavky firmy. Dále jsem se zabýval tvorbou e-learningových technologií pro předmět Počítačová grafika na EPI s.r.o., který popisuje úvod do redakčních systémů a zabývá se instalacemi jednotlivých redakčních systémů.

## **ABSTRACT**

Ondřej NAVRÁTIL *Analysis of advantages of content management systems in compare to classical webpages from web search engines view.* Bachelor Thesis. European Polytechnic Institute, Ltd. Kunovice

Supervisor: Mgr. Anna Kaderková

Key words: content management systems, Joomla, Drupal, Wordpress, HTML, CSS, web pages, search engines, web design, installation, hosting, FTP, Internet technology.

Company website is necessary in today's world to succeed in business. This thesis is focused on the technologies which should be used by company Rustika Ltd.. to create website to their clients with maximum optimization for Internet search engines. Target of thesis was get to know content management system, create four web presentation by content management systems: Joomla, Drupal, Wordpress and describe their installation. Then also creation website by classic HTML pages with Cascading Style Sheets. I´ve watched the attendance of website and evaluated such a content management system which achieved good results in the attendance and best met the requirements of the company Rustika Ltd. As the most optimal solution for creating websites I´ve evaluated content management system Joomla, which met the requirements of optimization for both Internet search engines and Rustika needs. Next I´ve dealt creation of e-learning technologies for subject Computer graphics on EPI Ltd. E-learning technologies contain introduction to content management system and deal with installation individual management system include video. As well E-learning contain feedback for student as self-diagnostic tests for determining the rate to manage these issues.

## **Literatura**

- [1] BEDNÁŘ, V*. Internetová publicistika*. Praha: Grada Publishing, a.s., 2011. 216 s. ISBN 978-80-247-3452-1.
- [2] *Technické požadavky redakčního systému Joomla* [online]. [cit. 2011-11-10]. Dostupné z WWW: <http://www.joomla.org/about-joomla/technicalrequirements.html>.
- [3] *Technické požadavky redakčního systému Drupal* [online]. [cit. 2011-11-10]. Dostupné z WWW: <http://drupal.org/requirements>.
- [4] *Technické požadavky redakčního systému Wordpress* [online]. [cit. 2011-11-22]. Dostupné z WWW: <http://wordpress.org/about/requirements/>.
- [5] *Technické parametry hostingu Blueboard* [online]. [cit. 2012-04-04]. Dostupné z WWW: <http://hosting.blueboard.cz>.
- [6] *Lokální instalace Joomla a Wamp na Windows* [online]. [cit. 2012-04-20]. Dostupné z WWW: <http://cr8.cz/wamp>.
- [7] *Databáze MySQL* [online]. [cit. 2012-04-22]. Dostupné z WWW: < http://www.artic-studio.net/slovnicek-pojmu/databaze-mysql/ >.
- [8] *Drupal 7 Instalace* [online]. [cit. 2012-04-22]. Dostupné z WWW: < http://navody.c4.cz/drupal-7-instalace >.
- [9] DRUSKA, P*. CSS a XHTML*. Praha: Grada Publishing, a.s., 2006. 37 s.
- [10] GEORGE DAVID *The ABC of Seo, Search Engine Optimization Strategies.* Lulu Press, ISBN 1-4116-2251-0, 2005. 3 s.
- [11] *Meta Description popis stránky* [online]. [cit. 2012-09-13]. Dostupné z WWW: <http:// seolog.eu/meta-description-popis-stranky/>.
- [12] *Robots.txt* [online]. [cit. 2012-09-13]. Dostupné z WWW: <http://napoveda.seznam.cz/cz/fulltext-hledani-v-internetu/komunikace-svyhledavacim-robotem/robots.txt/>.

## **Seznam zkratek**

HTML - Hyper Text Markup Languge, značkovací jazyk pro hypertext

CMS - Content Management Systém, systém pro správu obsahu

WYSIWYG - what you see is what you get – co vidíš, je to co dostaneš

PHP - Hypertext Preprocessor, Hypertextový preprocesor

MySQL - My Structured Query Languge, strukturovaný dotazovací jazyk

ASP - Active Server Pages, aktivní stránky serveru

.NET - Network, síť

FTP- File Transfer Protocol, protokol pro přenos souborů

SMTP - Simple Mail Transfer Protokol, jednoduchý protokol elektronické pošty

ICQ - I seek You, program pro komunikaci

TCL – Total Command Language, skriptovací jazyk

TCP/IP - Transmission Control Protocol / Internet Protokol, řídící přenosový protokol / protokol Internetu

GNU GPL - GNU General Public Licence, všeobecná veřejná licence GNU

CSS - Cascading Style Sheets, kaskádové styly

www - World Wide Web, celosvětová síť

XHTML - eXtensible HyperText Markup Language, HTML jazyk přeformulovaný

podle XML syntaxe

SEO - Search Engine Optimization, optimalizace webových stránek pro internetové vyhledávače

URL - Uniform Resource Locators, jednotný popis umístění zdroje

AVI - Audio Video Interleave, prokládaný zvuk a obraz

MPEG - Moving Picture Expert Group

CD-ROM - Compact Disc - Read Only Memory, kompaktní disk - paměť pouze pro čtení

## **Seznam obrázků, grafů, tabulek**

Obr. č. 1: Ukázka WYSIWYG editoru Obr. č. 2: Schéma serverového skriptování Obr. č. 3: Ovládací panel WampServeru Obr. č. 4: Administrační rozhraní WampServeru Obr. č. 5: Administrace hostingu od Blueobard Obr. č. 6: Prostředí phpMyAdmin s databázi Wordpress Obr. č. 7: Ukázka programu Total Commander Obr. č. 8: Instalace Joomla – výběr jazyka Obr. č. 9: Instalace Joomla – předinstalační kontrola Obr. č. 10: Instalace Joomla – licence Obr. č. 11: Instalace Joomla – nastavení databáze Obr. č. 12: Instalace Joomla – nastavení FTP Obr. č. 13: Instalace Joomla – základní nastavení Obr. č. 14: Instalace Joomla – dokončení Obr. č. 15: Ukázkový web vytvořený pomocí Joomla Obr. č. 16: Instalace Drupal - výběr instalace Obr. č. 17: Instalace Drupal - výběr jazyku Obr. č. 18: Instalace Drupal - nastavení databáze Obr. č. 19: Instalace Drupal - průběh instalace Obr. č. 20: Instalace Drupal - nastavení stránek Obr. č. 21: Instalace Drupal - dokončení instalace Obr. č. 22: Ukázkový web vytvořený pomocí Drupal Obr. č. 23: Instalace Wordpress - konfigurační soubor Obr. č. 24: Instalace Wordpress - průběh instalace Obr. č. 25: Instalace Wordpress - nastavení databáze Obr. č. 26: Instalace Wordpress - informativní stránka Obr. č. 27: Instalace Wordpress - nastavení webových stránek Obr. č. 28: Instalace Wordpress - dokončení instalace Obr. č. 29: Ukázkový web vytvořený pomocí Wordpress Obr. č. 30: Ukázka programu Google Analytics Obr. č. 31: Přidávací formulář společnosti Google Obr. č. 32: Programu Debut Video Capture

Tabulka č. 1: Technické požadavky redakčního systému Joomla

Tabulka č. 2: Technické požadavky redakčního systému Drupal

Tabulka č. 3: Technické požadavky redakčního systému Wordpress

Tabulka č. 4: Technické parametry webhostingů od Blueboard

Tabulka č. 5: Metodika výběru optimálního redakčního systému pro požadavky firmy Rustika

Graf č. 1: Procentuální podíl návštěv jednotlivých webů

Graf č. 2: Počet zobrazených stránek jednotlivých webů

Graf č. 3: Zdroje návštěvnosti

## **Seznam příloh**

Příloha č. 1: Příspěvek na mezinárodní studentskou konferenci Příloha č. 2: Hodnocení vyučujícího předmětu Počítačová grafika

#### **Příloha č. 1: Příspěvek na mezinárodní studentskou konferenci**

### **REDAKČNÍ SYSTÉMY**

#### Ondřej Navrátil

Evropský polytechnický institut, s.r.o. Kunovice, tel.: 572 549 018, fax: 572 548 788, e-mail: navratil.ondrej@email.cz

#### *Abstrakt:*

*V devadesátých letech se s rozvojem internetu začíná rozšiřovat i jeho nejznámější služba WWW, neboli systém webových stránek. Webové stránky se z počátku programovaly jen pomocí html, později se k tomuto jazyku přidali php, java a další. S rozvojem internetu se stal velice výhodný obchod s tvorbou webů. V této době vznikají nástroje pro tvorbu webů včetně tzv. CMS (content management systém – systém pro správu obsahu). U nás se spíše setkáme s názvem redakční systém. Redakční systémy jsou velice oblíbené. Díky těmto systémům jsme schopni vytvořit kvalitní web ve velmi krátkém čase bez nutnosti znalosti html a dalších programovacích jazyků.* 

#### *Klíčová slova:*

*redakční systémy, joomla, drupal, wordpress, webové prezentace, html, php, mysql* 

#### **Úvod**

Redakční systém můžeme nazvat také jako systém pro správu obsahu (CMS). Systém pro správu obsahu je počítačový program, běžící zcela na webovém serveru prostřednictvím tzv. technologie serverového skriptování. Existuje celá řada těchto technologií, mezi nejpoužívanější patří otevřený PHP a platforma .NET od společnosti Microsoft. Uživatel přichází se systémem pro správu obsahu do styku prostřednictvím webových stránek, které systém produkuje. Webové stránky mohou obsahovat samotný obsah webového časopisu, ale také ovládací a komunikační rozhraní pro jeho editory a autory. [1, s. 86-87]

Redakčních systémů je několik typů např. podnikový redakční systém, redakční systém pro správu dokumentu atd.

#### **Redakční systémy pro tvorbu webových prezentací**

Jedná se o webovou aplikaci pro vytváření a správu obsahu v HTML. Jejich použití je vhodné pro rozsáhle weby, kde je hodně webového materiálu, který může editovat a přidávat i více uživatelů najednou. Výhodou je, že k tomu uživatel nepotřebuje žádné znalosti HTML problematiky. Editace textů a dokumentů je jednoduchá díky WYSIWYG editoru.

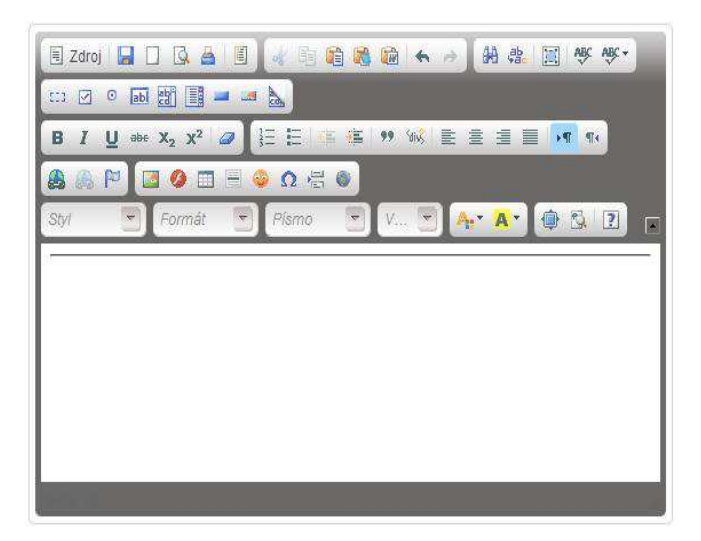

obr 1: WYSIWYG editor Zdroj: Vlastní

Editovat stránky můžeme ve dvou různých uživatelských prostředích. Tím prvním je administrátorské prostředí, které běží na pozadí webu a přístup do tohoto prostředí má jen správce webu. Jako správce webu můžeme měnit šablonu, přidávat uživatele a přidělovat jim práva, mazat články, vytvářet ankety, nahrávat různá rozšíření a dělat mnoho dalších úprav celého webu. Druhým typem je uživatelské prostředí, které běží na stránkách webu. Uživatel, který se přihlásí svým uživatelským jménem, může na webu dělat vše, co mu administrátor webu dovolí v jeho právech.

Redakční systém si můžeme představit jako dvě vrstvy. Na jedné vrstvě jsou data (obsah webu) a na druhé vrstvě je grafický vzhled. Díky této skutečnosti můžeme změnit vzhled celé webové prezentace během pár minut a nezáleží na tom, jestli web má 10 nebo 100 stránek. Grafický vzhled nám zajišťuje šablona, která je naprogramovaná pomocí PHP a HTML. Šablona může také obsahovat JavaScript, flashové prvky, obrázky, atd. Součástí instalačního balíčku redakčního systému je i základní šablona se vzhledem. Pokud nejsme spokojeni se vzhledem před instalované šablony, tak můžeme šablonu upravit sami, nebo vytvořit úplně novou. K vytvoření nové šablony jsou zapotřebí jisté zkušenosti s programováním, nebo program pro tvorbu šablon jako je třeba Artisterr, který se využívá pro tvorbu šablon pro redakční systém Joomla. Třetí a nejjednodušší možností je stáhnout šablonu, na internetu. Vývojem šablon se zabývá celá řada společností. Některé šablony jsou ke stažení zdarma, ale jsou omezeny licencí (nekomerční využití, odkaz na společnost atd.) Zpravidla nejsou tyto šablony tak propracované, jako ty za peníze. Ceny za lepší šablony se pohybují okolo jednoho tisíce korun českých.

Základní redakční systém si můžeme upravit a zdokonalit podle toho, k čemu bude web sloužit díky tzv. modulům. Modulů existují tisíce, ale pro představu vypíši jen pár základních modulů, se kterými jsem se setkal.

- E-mail
- Hotelová rezervace
- Novinky
- **Navigace**
- Kalendář
- Přihlášeni a registrace
- Ankety
- E-shop
- Diskuzní fórum

#### **Neplacené redakční systémy**

Neplacené redakční systémy jsou volně dostupné na internetu jako Open source. To znamená, že uživatel může tyto redakční systémy nejen volně stahovat a používat, ale že i zdrojový kód je volně dostupný a uživatel může kód libovolně upravovat. Díky této skutečnosti se na tyto systémy zaměřili i vývojáři webových aplikací a vznikají další a další rozšíření pro redakční systémy (moduly, pluginy), které jsou buď zdarma, nebo za peníze. Open source redakčních systémů je celá řada. Vybral jsem tři redakční systémy, které jsou podle mě u nás nejpopulárnější.

• Joomla!

- celý systém je naprogramovaný v jazyce PHP a pracuje s databází MySQL. Od roku 2001 byl vyvíjen pod názvem Mambo. Pod názvem Joomla je dostupný od roku 2005 ve verzi 1.0. Joomla je velmi populární díky své jednoduchosti a profesionalitě.

• Drupal

-stejně jako Joomla je založený na PHP a pracuje s databází MySQL a PostgreSQL. Kvalitu toho redakčního systému dokazuje i to, že jej používá úřad prezidenta Spojených státu na adrese: http://www.whitehouse.gov/

**Wordpress** 

- i tento nejmladší nejpopulárnější systém je založený na PHP a pracuje s databází MySQL. Má širokou uživatelskou komunitu díky svoji jednoduchosti a přehlednosti. Uživatelé ho využívají hlavně pro tzv. blogování.

#### **Placené redakční systémy**

Placené redakční systémy jsou nabízeny na internetu dvěma způsoby. První způsob je takový, že zaplatíme za licenci, stáhneme si redakční systém, sami si jej nainstalujeme a vytvoříme web. Ceny se pohybují od stovek až po desetitisíce korun českých. Většinou za tuto cenu dostaneme základní redakční systém. Různá rozšíření a moduly si musíme přikoupit.

Druhým způsobem nabízení placených redakčních systémů je takový, že uživatel kupuje redakční systém jako službu. Ta to služba může obsahovat: zřízení webhostingu, pronájem domény, vytvoření webové prezentace, pravidelné aktualizace a zálohování systému. Za tuto službu zaplatíme jednorázový zřizovací poplatek a dále platíme měsíční paušální poplatek, řádově stokoruny.

#### **Analýza softwarových nároků jednotlivých redakčních systémů**

Jak již bylo řečeno, redakční systémy fungují na technologii serverového skriptování. Redakční systémy Joomla, Drupal a WordPress jsou naprogramovány v jazyce PHP. Příkazy PHP jsou prováděny na straně serveru a k návštěvníkovi webu jsou odeslány jen výsledky, které uživatel vidí ve svém webovém prohlížeči (viz. obr2). Z této skutečnosti vyplívá, že softwarové nároky jsou spíše kladeny na servery webhostingů a jejich databáze.

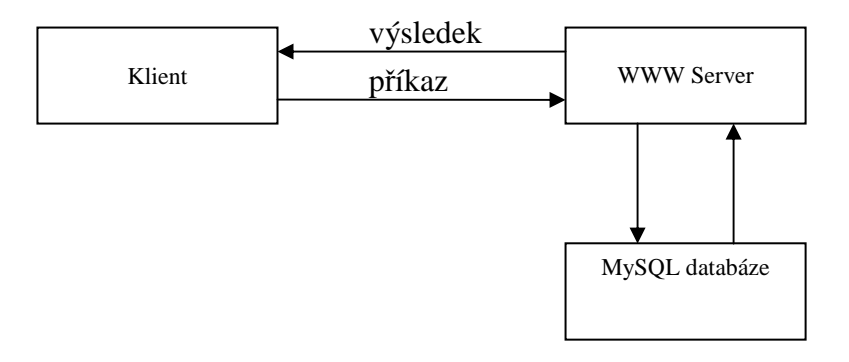

obr 2: Schéma serverového skriptování Zdroj: Vlastní

Při výběru hostingu na kterém chceme nainstalovat redakční systém, jsou důležité tyto informace: Verze PHP a MySQL, velikost místa na disku pro prezentaci, velikost místa pro databázi, editace .htaccess, modul mod rewrite a operační systém hostingu. Požadavky záleží na jednotlivých redakčních systémech a jejich verzích.

#### **Technické požadavky jednotlivých redakčních systémů**

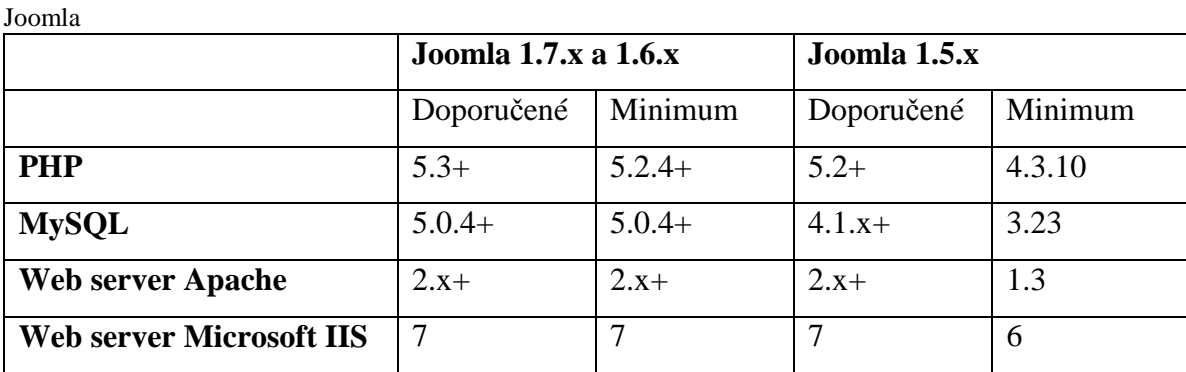

Tabulka 2: Technické požadavky redakčního systému Joomla Zdroj: [2]

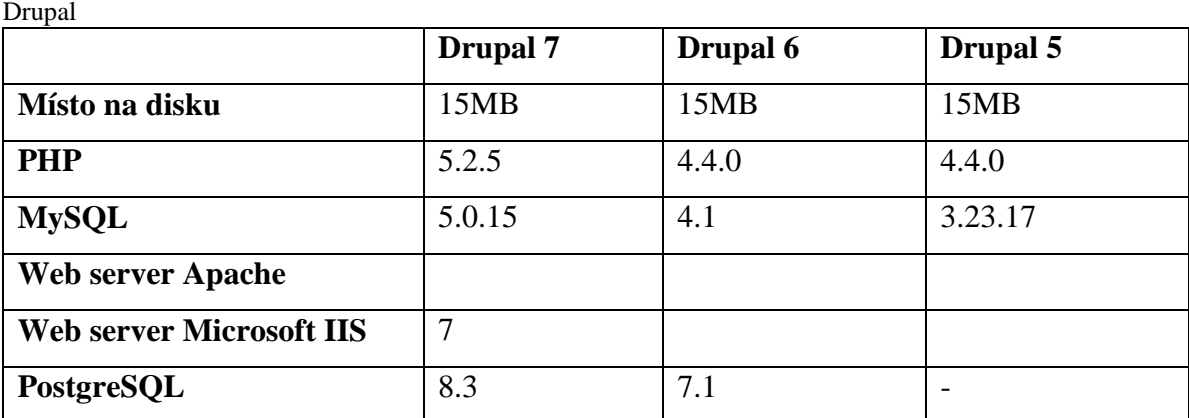

Tabulka 2: Technické požadavky redakčního systému Drupal Zdroj: [3]

#### Wordpress

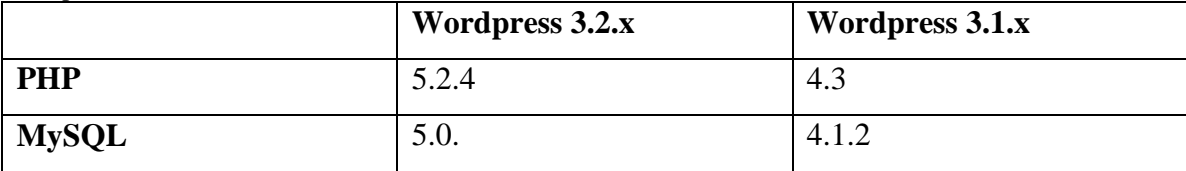

Tabulka 3: Technické požadavky redakčního systému Wordpress Zdroj: [4]

#### **Závěr**

V současné době jsou redakční systémy nejpoužívanější pro tvorbu webů a pomalu vytlačují klasické html stránky. Tento fakt je způsoben skutečností, že i bezplatný redakční systém je velice kvalitní a jednoduchý pro tvorbu webu. Další výhodou redakčních systémů je dostupnost velikého množství grafických šablon. Také z ekonomického hlediska je velice výhodné použít redakční systém, protože vytvořit web pomoci redakčního systému zabere daleko méně času, než vše programovat tzv. od nuly.

#### **Literatura:**

- [13] BEDNÁŘ, V*. Internetová publicistika*. Praha: Grada Publishing, a.s., 2011. 216 s. ISBN 978-80-247-3452-1.
- [14] *Technické požadavky redakčního systému Joomla* [online]. [cit. 2011-11-10]. Dostupné z WWW: <http://www.joomla.org/about-joomla/technicalrequirements.html>.
- [15] *Technické požadavky redakčního systému Drupal* [online]. [cit. 2011-11-10]. Dostupné z WWW: <http://drupal.org/requirements>.
- [16] *Technické požadavky redakčního systému Wordpress* [online]. [cit. 2011-11-22]. Dostupné z WWW: <http://wordpress.org/about/requirements/>.

#### **Adresa:**

Navrátil Ondřej, Dis. Sebranice 223 679 31 e-mail: navratil.ondrej@email.cz

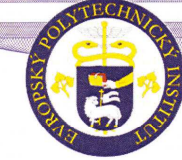

Evropský polytechnický institut, s.r.o.

## Hodnocení vyučujícího e-learningu předmětu POG

Jméno studenta: Ondřej NAVRÁTIL

Studijní obor: Elektronické počítače

Název bakalářské práce:

#### ANALÝZA VÝHODNOSTI VYUŽITÍ REDAKČNÍCH SYSTÉMŮ PROTI KLASICKÝM WEBOVÝM STRÁNKÁM Z POHLEDU INTERNETOVÝCH VYHLEDÁVAČŮ

Jméno vyučujícího předmětu POG: Mgr. Ivo Lazar

Student ve své elearningové části práce provedl všechny požadované úkony:

- Dle zadání provedl rozdělení jednotlivých redakčních systémů do jednotlivých týdnů v návaznosti na výuku včetně vstupní analýzy softwarových nároků.
- Ke každému redakčnímu systému je vypracován podrobný videonávod k instalaci na příslušný virtuální server (localhost).
- V každé verzi redakčního systému je uveden postup k vytvoření jednoduché stránky v uživatelském menu a to intuitivním postupem.
- V e-learningu jsou připraveny celkem tři úlohy k odevzdání v zadání: Vytvoření jednoduché webové prezentace v redakčních systémech Joomla, Drupal, Wordpress.
- Součástí e-learningu je připraven autotest pro frekventanty s on-line testem týkající se redakčních systémů. Autotest obsahuje jednoodpovědní uzavřené otázky s penalizací 1 bod.
- V nasazení e-learningové části chybí srovnání výhod a nevýhod jednotlivých verzí a vhodnosti pro příslušné nasazení pro konkrétní účely včetně technických požadavků.

Práci doporučují – nedoporučuji\* k obhajobě. (\*nehodící se škrtne)

Bakalářskou práci navrhuji klasifikovat stupněm: C - velmi dobrý

Jméno a příjmení vedoucího práce: Mgr. Ivo Lazar Adresa trvalého bydliště: Frolkova 1058, Strážnice 696 62 Zaměstnání a funkce: EPI s.r.o., odborný asistent

Adresa zaměstnání: Osvobození 699, 686 04 Kunovice

Kontakt: lazar@edukomplex.cz

Podpis vyučujícího předmětu POG:  $\mathcal{M}_{b\!f}$  .  $\mathcal{M}_{b\!f}$ 

V Kunovicích, dne 30. listopadu 2012

 $\frac{1}{1}$